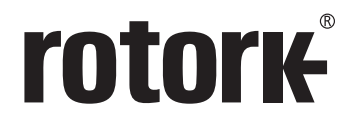

**Keeping the World Flowing** 

# Seria **IQT**

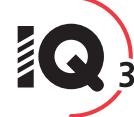

**Trzecia generacja napędu IQT**

Instrukcje bezpiecznego użytkowania, montażu, podstawowego programowania i konserwacji

**Prosimy o szczególne zwrócenie uwagi jeśli w instrukcji pojawi się ten znak. Ten podręcznik zawiera ważne informacje dotyczące bezpieczeństwa. Proszę go uważnie przeczytać i zrozumieć przed przystąpieniem do montażu, uruchomienia lub konserwacji urządzenia**

PUB002-065-15 Data wydania 03/19

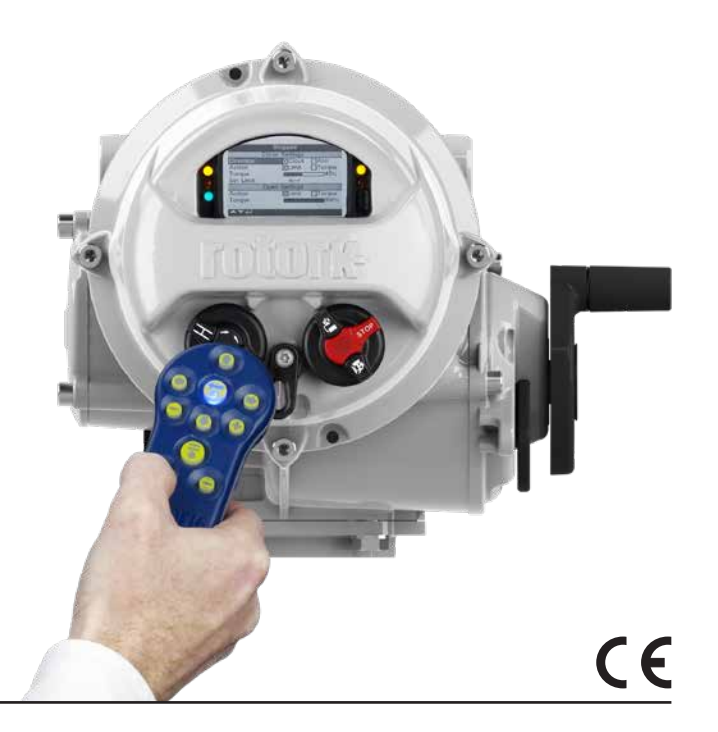

## **Lista tematów**

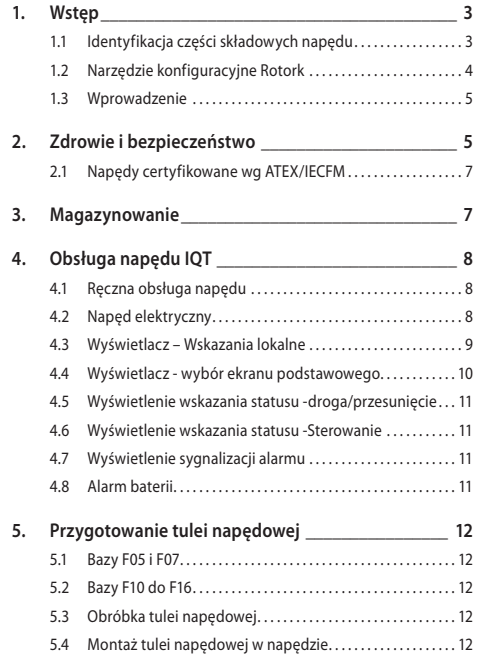

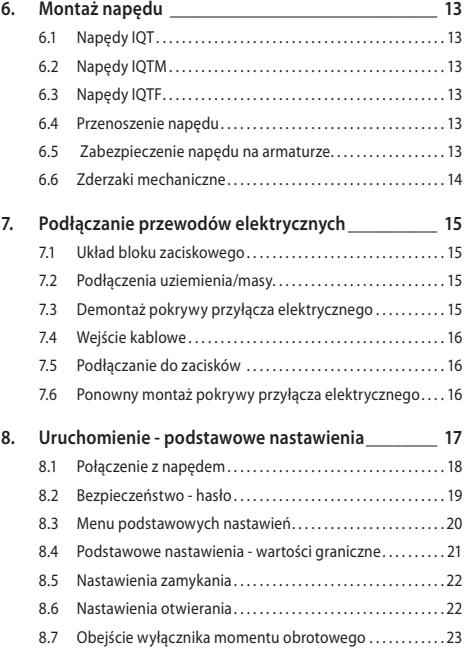

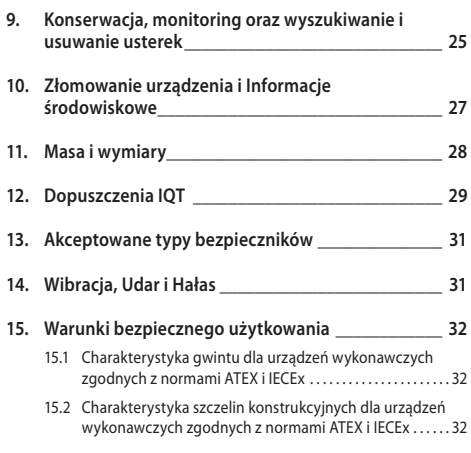

## <span id="page-2-0"></span>**1. Wstęp**

## **1.1 Identyfikacja części składowych napędu**

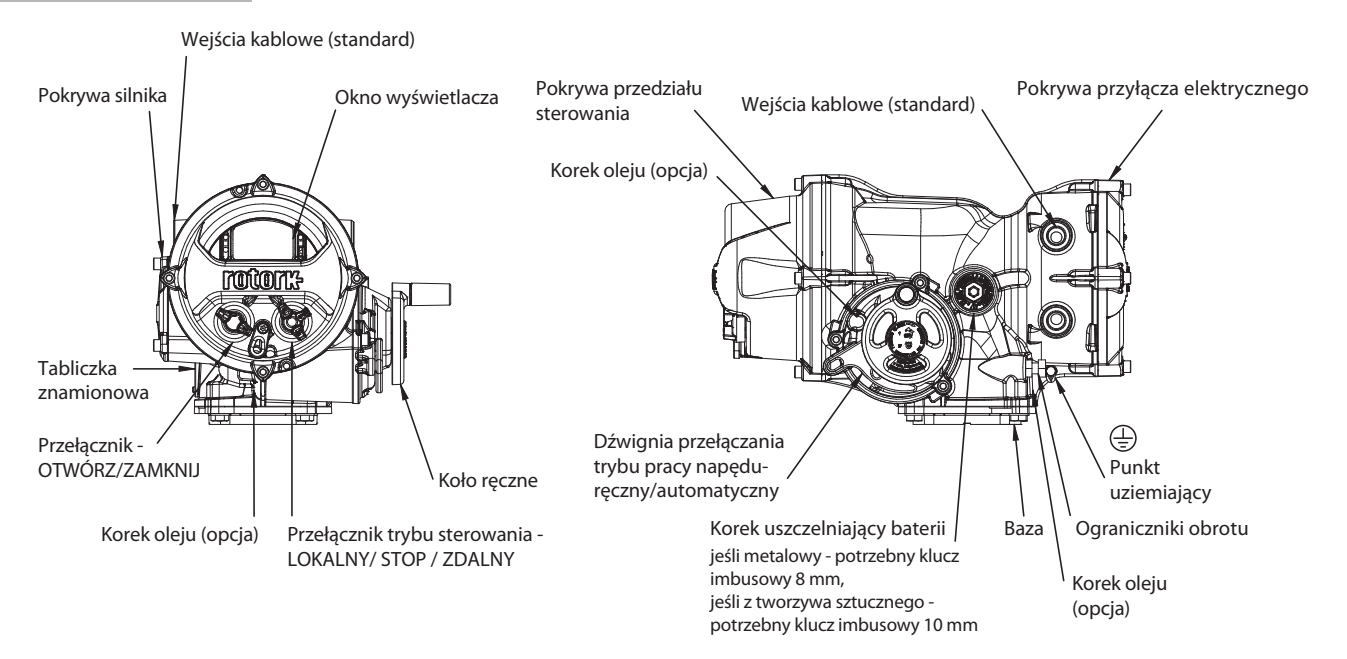

#### <span id="page-3-0"></span>**1.2 Narzędzie konfiguracyjne Rotork**

Narzędzie Rotork Bluetooth® Setting Tool *Pro* (BTST) stanowi połączenie starszych technologii komunikacyjnych, takich jak IR i IrDA, z nową technologią komunikacji bezprzewodowej – Bluetooth. Oznacza to zachowanie obsługi standardów IR / IrDA w starszych produktach Rotork (aby dowiedzieć się więcej na temat wykorzystania w technologii IR, należy zapoznać się z publikacjami PUB002-003 i PUB002-004).

Narzędzie można połączyć z urządzeniami wykonawczymi z obsługą technologii bezprzewodowej Rotork Bluetooth oraz odpowiednim oprogramowaniem, co umożliwia konfigurowanie i wykonywanie zadań. Zadania to konfigurowalne zbiory instrukcji przewidzianych do wykonania przez narzędzie w odniesieniu do urządzenia wykonawczego, co obejmuje m.in. pobieranie plików konfiguracyjnych oraz informacji z rejestratorów przemysłowych, a także wczytywanie istniejących konfiguracji do urządzenia wykonawczego. Za pośrednictwem oprogramowania Insight 2 w narzędziu można programować różne zadania.

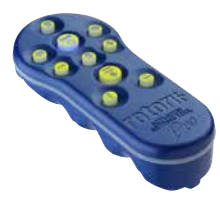

*Rotork Bluetooth® Setting Tool Pro*

#### **Specyfikacja**

Obudowa: IP54

Narzędzie zostało wykonane zgodnie z następującymi normami:

ATEX II 1 G, Ex ia IIC T4 Ga

IECEx – Ex ia IIC T4 Ga

USA – FM Int Safe Class I, Div 1, Groups A, B, C & D, T4

Kanada – CSA Exia Int Safe, Class I, Div 1, Groups A, B, C & D, T4

Zakres temperatur otoczenia: Tot. = od -30  $^{\circ}$ C do +50  $^{\circ}$ C

Zasieg roboczy: Podczerwień: 0,75 m Bluetooth: 10m

Materiały obudowy:

blenda poliwęglanu i ABS, poliwęglan i guma silikonowa

#### **Instrukcje dotyczące bezpieczeństwa wyboru, montażu, eksploatacji, konserwacji i naprawy**

**1**. Narzędzie może być użytkowane wyłącznie w strefach zagrożenia (atmosferze wybuchowej) dozwolonych zgodnie z podanymi wyżej (a także w tylnej części narzędzia) specyfikacjami klasyfikacji urządzenia, klasy temperatury oraz zakresu temperatury otoczenia.

**2.** Przed umieszczeniem narzędzia w strefie zagrożenia wybuchem wymagane jest przeprowadzenie poniższych kontroli:

**a.** Należy sprawdzić działanie narzędzia poprzez upewnienie się, że po wciśnięciu dowolnego przycisku zapala się czerwona lub zielona dioda zlokalizowana w okienku lub pod przyciskiem "Enter". Niezapalenie się diody może świadczyć o problemie z prawidłowym działaniem narzędzia. Wymagane jest przeprowadzenie kontroli lub wymiany baterii zgodnie z procedurą opisaną w punkcie 6.

**b.** Jeżeli narzędzie ma mieć kontakt ze żrącymi substanciami (np. rozpuszczalnikami, które mogą reagować z polimerami), na użytkowniku spoczywa odpowiedzialność za podjęcie środków bezpieczeństwa (np. regularnych kontroli w ramach rutynowych przeglądów lub ustalenie odporności obudowy na działanie określonych związków chemicznych) w celu zminimalizowania potencjalnych skutków takiego oddziaływania i uniknięcia uszczerbku dla poziomu ochrony.

**3.** Przed uruchomieniem urządzenia wykonawczego bardzo ważne jest sprawdzenie kompatybilności jego ustawień z wymogami zaworów, procesów i układu sterującego.

**4.** Nie jest konieczne przeprowadzenie żadnych dodatkowych regulacji.

**5.** Zgodnie z obowiązującymi zasadami prowadzenia prac co 3 miesiące wymagane jest przeprowadzenie przeglądu narzędzia. Przegląd taki powinien zostać przeprowadzony przez odpowiednio wyszkolony personel w bezpiecznym (wolnym od zagrożenia wybuchem), suchym miejscu.

**6.** Zgodnie z zasadami dopuszczenia narzędzia do pracy w strefie zagrożenia wybuchem oraz zaleceniami producentów kompatybilnych baterii wymagane jest przestrzeganie poniższych zasad bezpieczeństwa:

**a.** Przeglądy lub wymiany baterii muszą być przeprowadzane w miejscach bezpiecznych (wolnych od zagrożenia wybuchem).

**b.** Jeżeli spodziewana jest co najmniej trzymiesięczna przerwa w eksploatacji narzędzia, konieczne jest usunięcie z niego baterii.

**c.** Rozładowane baterie należy niezwłocznie usuwać z narzędzia, aby uniknąć ewentualnych uszkodzeń.

**d.** Co trzy miesiące należy przeprowadzać kontrolę komory baterii pod kątem ewentualnych wycieków elektrolitu. Jeżeli doszło do wycieku elektrolitu, należy zaprzestać eksploatacji narzędzia.

<span id="page-4-0"></span>**e.** Do narzędzia BTST można stosować wyłącznie zatwierdzone baterie alkaliczno-manganowe lub cynkowo-manganowe typu AAA:

- Duracell: Procell MN2400
- Energizer: E92

**f.** Należy zawsze wymieniać wszystkie cztery baterie w tym samym czasie. Należy zawsze stosować cztery nieużywane baterie tego samego zatwierdzonego producenta i typu oraz z tą samą datą ważności.

**g.** Upewnić się, że baterie są montowane z odpowiednią biegunowością. Biegunowość baterii (+) jest podana na wewnętrznej stronie przedziału na baterie w BTST.

**7.** Narzędzie BTST nie zawiera żadnych innych części wymienianych przez użytkownika i nie może być przez niego naprawiane. W przypadku gdy BTST jest wadliwe lub wymaga naprawy, nie wolno go używać.

#### **1.3 Wprowadzenie**

W tej instrukcji zamieszczono opis napędów IQT 3-ciej generacji:

- IQT Napędy ćwierćobrotowe do prac odcinających/regulacyjnych
- IQTM Napędy ćwierćobrotowe do prac regulacyjnych o wysokiej ilości przesterowań
- IQTF Napędy niepełnoobrotowe i wolnoobrotowe

Instrukacja zawiera informacje o:

- Ręcznej i elektrycznej (lokalnej/zdalnej) obsłudze
- Przygotowaniu i montażu napędu na armaturze
- Podstawowym rozruchu.
- Konserwacji.

**Patrz publikacja PUB002- 067 dotycząca napraw, remontu kapitalnego i części zamiennych.**

**Patrz publikacja PUB002- 040 odnośnie instrukcji programowania funkcji pomocniczych.**

Programatora Rotork Bluetooth® Setting Tool *Pro* można bezpiecznie używać do uzyskania dostępu do procedur konfiguracji, nieinwazyjnego nastawiania momentu obrotowego, wartości granicznych położenia i wszystkich innych funkcji sterowania i sygnalizacji, nawet w strefach niebezpiecznych. Napęd IQ umożliwia wykonywanie uruchomienia i regulacji zarówno przy wyłączonym jak i włączonym zasilaniu napędu.

#### **Napęd wyposażony w Programator (Setting Tool) jest oznakowany żółtą etykietą na pokrywie przyłącza elektrycznego.**

Więcej informacji o IO, Insight 2 i innych napędach Rotork na stronie www.rotork.com.

## **2. Zdrowie i bezpieczeństwo**

Podręcznik ten został opracowany, aby ułatwić użytkownikowi urządzenia montaż, obsługę, regulację i kontrolę napędów do zaworów z serii Rotork IQT. Tylko kompetentne, z racji swego wyszkolenia lub doświadczenia, osoby mogą montować, konserwować i naprawiać napędy Rotork.

Nie wolno używać części zamiennych do urządzeń wykonawczych innych niż dostarczone lub wskazane przez Rotork.

Podjęte prace muszą być prowadzone zgodnie z instrukcjami zamieszczonymi w niniejszym i wszelkich innych odnośnych podręcznikach.

Eksploatacja urządzenia wykonawczego niezgodnie z zasadami zamieszczonymi w niniejszym podręczniku oraz każdym innym podręczniku Rotork może spowodować uszczerbek dla poziomu ochrony, jaką zapewnia urządzenie wykonawcze. Użytkownik oraz osoby korzystające z urządzenia powinny być świadome swojej odpowiedzialności wynikającej z przepisów prawa w obszarze bezpieczeństwa i higieny pracy. W przypadku wykorzystania urządzeń wykonawczych serii IQT w połączeniu z innym sprzętem wymagane jest uwzględnienie ewentualnych dodatkowych źródeł zagrożenia. Na życzenie możliwe jest otrzymanie dodatkowych wskazówek na temat bezpieczeństwa eksploatacji urządzeń wykonawczych Rotork serii IQT. Prace związane z instalacją, konserwacją i eksploatacją urządzeń wykonawczych powinny

być prowadzone zgodnie z postanowieniami odnośnych krajowych przepisów dotyczących bezpieczeństwa użytkowania sprzętu.

*Wielka Brytania*: wymagane jest uwzględnienie przepisów ustawy dotyczącej urządzeń elektrycznych w miejscu pracy z 1989 r. oraz wskazówek zamieszczonych w odnośnym wydaniu normy IEE w zakresie okablowania. Użytkownik powinien także być w pełni świadomy swoich obowiązków wynikających z ustawy dotyczącej bezpieczeństwa i higieny pracy z 1974 r.

*USA:* wymagane jest uwzględnienie normy NFPA70, National Electrical Code®.

*Kanada:* CEC, uwzględnienie Kanadyjskiego Kodu Elektrycznego.

Prace związane z montażem mechanicznym powinny być prowadzone zgodnie z instrukcjami zamieszczonymi w niniejszym podręczniku oraz wytycznymi odnośnych norm, np. British Standard Codes of Practice. Jeżeli na tabliczce znamionowej urządzenia wykonawczego widnieje informacja o możliwości eksploatacji w strefach zagrożenia wybuchem, wówczas dopuszczalne jest wprowadzenie urządzenia wyłącznie w strefach 1, 21, 2, 22 (lub obszarach 1 bądź 2, klasa I bądź II). Urządzenie nie powinno być użytkowane w strefach zagrożenia wybuchem, w których temperatura zapłonu nie przekracza 135°C, jeżeli na tabliczce znamionowej nie wskazano dopuszczenia do eksploatacji w miejscach o niższej temperaturze zapłonu.

Urządzenie może być użytkowane wyłącznie w strefach zagrożenia wybuchem zgodnych z wymienionymi na tabliczce znamionowej dozwolonymi grupami gazów i pyłów.

Prace związane z montażem, konserwacją oraz eksploatacją urządzenia wykonawczego powinny być prowadzone zgodnie z zasadami prowadzenia prac dla danej strefy zagrożenia wybuchem. Przeglądy i naprawy mogą być wykonywane wyłącznie pod warunkiem, że prace mogą być prowadzone zgodnie z zasadami prowadzenia prac dla danej strefy zagrożenia wybuchem. Zabronione jest wprowadzanie jakichkolwiek modyfikacji w obrębie konstrukcji urządzenia wykonawczego, ponieważ może to spowodować unieważnienie świadectwa dopuszczenia do eksploatacji w strefie zagrożenia wybuchem. Dostęp do przewodów pozostających pod napięciem w strefie zagrożenia wybuchem jest zabroniony, jeżeli nie wydano specjalnego pozwolenia na prace w takich warunkach. W każdej innej sytuacji naprawy i przeglądy można przeprowadzać dopiero po odłączeniu zasilania i przeniesieniu urządzenia wykonawczego do strefy wolnej od zagrożenia wybuchem.

## **OSTRZEŻENIE: Wysokość Serwisowa**

Dopuszczalna wysokość montażu urządzenia wykonawczego podlega ograniczeniu do 2000 m zgodnie z normą IEC61010-1 (wymogi bezpieczeństwa dla elektrycznych urządzeń pomiarowych, kontrolnych i laboratoryjnych).

## **OSTRZEŻENIE: Temperatura Silnika**

W normalnych warunkach eksploatacyjnych powierzchnia obudowy silnika urządzenia wykonawczego może rozgrzewać się do temperatury 60°C powyżej temperatury otoczenia.

#### **OSTRZEŻENIE: Temperatura Powierzchni**

Monter/użytkownik powinien upewnić się, że na temperaturę powierzchni urządzenia wykonawczego nie oddziałują zewnętrzne źródła ciepła/zimna (np. zawory/przewody cieczy roboczych).

## **OSTRZEŻENIE: Obejście Termostatu**

Jeżeli urządzenie wykonawcze zostało skonfigurowane z obejściem termostatu silnika, dochodzi do unieważnienia świadectwa dopuszczenia do eksploatacji w strefie zagrożenia wybuchem. W trakcie korzystania z takiej konfiguracji występują dodatkowe zagrożenia ze strony instalacji elektrycznej. Użytkownik powinien zastosować wszelkie niezbędne dodatkowe środki bezpieczeństwa.

## **OSTRZEŻENIE: Materiały obudowy**

Napędy z serii IQT są wykonane ze stopu aluminium z elementami mocowania ze stali nierdzewnej, a podstawy nieoporowe są wykonane z aluminium.

Wziernik w pokrywie jest wykonany ze szkła hartowanego osadzonego na

dwuskładnikowym cemencie silikonowym a korek przedziału baterii jest wykonany albo ze stali nierdzewnej albo z PPS (polisiarczek fenylenu).

Niektóre elementy wykonane są również z PTFE.

Użytkownik musi zagwarantować, że środowisko ani żaden materiał otaczający napęd nie wpłynie na zmniejszenie bezpieczeństwa jego użytkowania lub jego ochrony. Tam gdzie to wymagane, użytkownik musi zagwarantować odpowiednie zabezpieczenie napędu przed oddziaływaniem otaczającego go środowiska.

## **OSTRZEŻENIE: Ręczna obsługa napędu**

Odnośnie obsługi napędów elektrycznych Rotork za pomocą pokrętła ręcznego, patrz rozdział 4.1.

 **OSTRZEŻENIE: Napęd może być uruchamiany i pracować, gdy włączone jest zdalne sterowanie. Ta operacja będzie zależna od statusu sygnału zdalnego sterowania i konfiguracji napędu.**

## **OSTRZEŻENIE: Masa napędu**

Masa napędu podana jest na tabliczne znamionowej. Należy zachować ostrożność podczas przenoszenia. Informacje o sposobie podnoszenia napędu są dostępne w sekcji 6.

#### <span id="page-6-0"></span>**2.1 Napędy certyfikowane wg ATEX/IECFM**

#### **Warunki specjalne**

Ten napęd może być montowany jedynie w lokalizacjach, w których ryzyko uderzenia w szybkę wziernika jest niskie.

To urządzenie ma kilka zewnętrznych, niemetalowych części włącznie z powłoką ochronną. Aby zapobiec nagromadzeniu ładunku elektrostatycznego, powierzchnia może być czyszczona jedynie wilgotną ścierką.

#### **OSTRZEŻENIE: Elementy mocowania obudowy zewnętrznej**

Elementy mocowania obudowy są wykonane ze stali nierdzewnej w gatunku A4 80, z wyjątkiem niżej wyspecyfikowanych.

W tych przypadkach elementy mocowania pokrywy przyłącza elektrycznego są wykonane ze stali węglowej w gatunku 12.9. W przypadku wątpliwości należy sprawdzić gatunek oznaczony na danym elemencie mocowania lub skontaktować się z Rotork.

## **Wszystkie wielkości napędów ATEX i IECEx**

Ex db IIB T4 (T6) GB (-20 °C do +70 °C) Obudowa elektroniki, silnika i terminalu przyłączeniowego

Ex db IIB T4 (T6) GB (-30 °C do +70 °C) Obudowa elektroniki, silnika i terminalu przyłączeniowego

Ex db IIB T4 (T6) GB (-40 °C do +70 °C) Obudowa elektroniki, silnika i terminalu przyłączeniowego

Ex db IIB T4 (T6) GB (-50 °C do +40 °C) Obudowa elektroniki, silnika i terminalu przyłączeniowego

Certyfikat numer: Sira 15ATEX1011X lub IECEx SIR 15.0010X

Ex db IIB T4 (T6) GB (-50 °C do +40 °C) Obudowa elektroniki, silnika i terminalu przyłączeniowego

Certyfikat numer: Sira 15ATEX1012X lub IECEx SIR 15.0011X

#### **Zatwierdzenie FM:**

Przeciwwybuchowe, Klasa I, Div 1, Grupy C,D (-50 °C do +40 °C) Obudowa elektroniki, silnika i terminalu przyłączeniowego

Przeciwwybuchowe, Klasa I, Div 1, Grupy C,D (-20 °C do +70 °C) Obudowa elektroniki i silnika

Przeciwwybuchowe, Klasa I, Div 1, Grupy C,D (-30 °C do +70 °C) Obudowa elektroniki i silnika

Przeciwwybuchowe, Klasa I, Div 1, Grupy C,D (-40 °C do +70 °C) Obudowa elektroniki i silnika

Przeciwwybuchowe, Klasa I, Div 1, Grupy C,D (-50 °C do +70 °C) Obudowa elektroniki i silnika

#### **Zatwierdzenie CSA:**

Przeciwwybuchowe, Klasa I, Div 1, Grupy C,D (-50 °C do +40 °C) Obudowa elektroniki, silnika i terminalu przyłączeniowego

Przeciwwybuchowe, Klasa I, Div 1, Grupy B,C,D (-20 °C do +70 °C) Obudowa elektroniki, silnika i terminalu przyłączeniowego

Przeciwwybuchowe, Klasa I, Div 1, Grupy B,C,D (-30 °C do +70 °C) Obudowa elektroniki, silnika i terminalu przyłączeniowego

Przeciwwybuchowe, Klasa I, Div 1, Grupy B,C,D (-40 °C do +70 °C) Obudowa elektroniki, silnika i terminalu przyłączeniowego

Przeciwwybuchowe, Klasa I, Div 1, Grupy B,C,D (-50 °C do +70 °C) Obudowa elektroniki, silnika i terminalu przyłączeniowego

Więcej informacji oraz zakresy dla stopni Fahrenheita na stronie 29

## **3. Magazynowanie**

Jeśli napęd nie może być zamontowany natychmiast, należy go przechowywać w suchym miejscu do momentu podłączenia przewodów.

Jeśli napęd musi być zamontowany, lecz nie może być podłączony, zalecamy, aby zamontowane na czas transportu korki plastikowe wpustów kablowych zastąpić korkami metalowymi uszczelnionymi taśmą teflonową.

Podwójne uszczelnienie Rotork doskonale zabezpiecza wewnętrzne komponenty elektryczne, jeśli jest utrzymane w stanie nienaruszonym.

Aby uruchomić napęd IQT, nie trzeba usuwać żadnych pokryw przedziałów elektrycznych.

Rotork nie ponosi odpowiedzialności za szkody powstałe w miejscu instalacji po zdjęciu obudów.

Każdy napęd Rotork jest dokładnie testowany przed opuszczeniem fabryki, aby zagwarantować wieloletnią, bezawaryjną eksploatację, pod warunkiem, że jest prawidłowo uruchomiony, zamontowany i uszczelniony.

## <span id="page-7-0"></span>**4. Obsługa napędu IQT**

#### **4.1 Ręczna obsługa napędu**

## **OSTRZEŻENIE:**

**Podczas ręcznej obsługi napędu elektrycznego Rotork, w żadnym przypadku nie wolno używać jakichkolwiek dodatkowych przyrządów takich jak klucze z przedłużkami, aby przyłożyć więcej siły przy otwieraniu lub zamykaniu zaworu, gdyż może to spowodować uszkodzenie zaworu i/lub napędu lub zakleszczenie zaworu w pozycji zamkniętej/otwartej.**

**Obracając pokrętło ręcznie należy utrzymywać bezpieczny dystans od pokrętła. Napędy uruchamiające zawór przez przedłużki wałków mogą być poddane siłom skrętnym wałka, które mogą spowodować obrót pokrętła, gdy realizowana jest ręczna obsługa napędu.**

Aby włączyć napęd ręczny, należy ustawić dźwignię wyboru trybu pracy Hand/ Auto (tryb ręczny/automatyczny) do pozycji ''Hand'' i obrócić pokrętłem, aby włączyć sprzęgło. Teraz można zwolnić dźwignię, która wróci do swego początkowego położenia. Pokrętło pozostanie sprzęgnięte dopóki napęd nie zostanie uruchomiony elektrycznie. Wtedy pokrętło zostanie automatycznie rozłączone i napęd zostanie przełączony sterowanie elektryczne.

Jeśli na obiekcie wymagana jest blokada, dźwignia ''Hand/Auto'' może być zablokowana w dowolnej pozycji kłódką z pałąkiem o średnicy do 6,5mm.

Zablokowanie dźwigni w położeniu ''Hand'' rozłącza możliwość elektrycznej pracy napędu.

#### **4.2 Napęd elektryczny**

Sprawdzić czy napięcie zasilania odpowiada napięciu podanemu na tabliczce znamionowej. Włączyć zasilanie elektryczne. Nie ma potrzeby sprawdzania kierunku obrotów silnika.

 **Nie przesterowywać elektrycznie bez sprawdzenia jego ustawień pilotem Bluetooth Setting Tool. (patrz rozdział 8**).

**Wybór funkcji Local/Stop/Remote Operation (obsługa lokalna/stop/zdalna).**

Czerwony przełącznik udostępnia funkcję lokalnego albo zdalnego sterowania i można go zablokować w dowolnej pozycji kłódką z pałąkiem o średnicy do 6,5mm.

Gdy przełącznik jest zablokowany w położeniu Local lub Remote, funkcja Stop jest wciąż dostępna. Przełącznik można zablokować także w położeniu Stop, aby nie dopuścić do elektrycznego uruchomienia przez funkcję Local lub Remote.

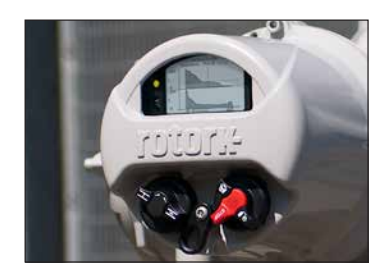

*Rysunek 4.2.1 obsługa lokalna IQT3*

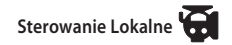

Gdy czerwony przełącznik jest ustawiony w pozycji Local (obrót w kierunku przeciwnym do ruchu wskazówek zegara), to usytuowanym w pobliżu czarnym pokrętłem można wybrać funkcję Open (otwórz) lub Close (zamknij). Aby wybrać funkcję stop należy przekręcić czerwone pokrętło w kierunku zgodnym z ruchem wskazówek zegara.

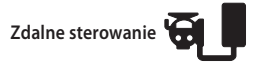

Obrócić przełącznik czerwony do pozycji Remote (kierunek uchu wskazówek zegara), co umożliwi uruchomienie napędu przez sygnały sterujące. Lokalna funkcja Stop może być wciąż używana poprzez przekręcenie czerwonego pokrętła w kierunku przeciwnym do ruchu wskazówek zegara.

#### <span id="page-8-0"></span>**4.3 Wyświetlacz – Wskazania lokalne**

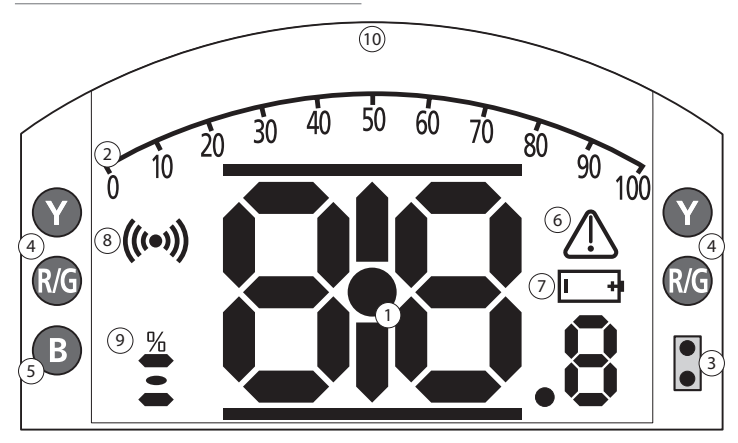

#### **DIODY SYGNALIZACYJNE: R= CZERWONA, G = ZIELONA, Y = ŻÓŁTA, B = NIEBIESKA**

*Rysunek 4.3.1 Wyświetlacz segmentowy*

#### **1. Wyświetlanie położenia**

To główny segment wyświetlacza dla wskazania położenia i momentu obrotowego, z dokładnością do jednego miejsca dziesiętnego.

## **2. Skala analogowa**

Skala 0-100% jest używana, gdy wybrano analogowy ekran podstawowy momentu obrotowego (% wartości znamionowej) lub położenia (% położenia w odniesieniu do żądanej nastawy). Patrz rozdział, paragraf 4.4.

#### **3. Diody LED podczerwieni**

Używane w przyrządach do programowania starszej generacji oraz do inicjacji połączenia wymiany danych bezprzewodową technologią Bluetooth.

#### **4. Diody LED dwupozycyjne**

Diody LED dwupozycyjne obejmują dwie diody LED żółte - dla wskazania położenia pośredniego oraz dwie diody dwukolorowe LED (zielona/ czerwona) dla sygnalizacji końca drogi/przesuwu.

#### **5. Dioda LED sygnalizacji Bluetooth**

Dioda o podwójnej intensywności świecenia, sygnalizująca aktywne połączenie bezprzewodową technologią Bluetooth.

#### **6. Symbol alarmu**

Ten symbol będzie wyświetlany dla alarmów zaworu, sterowania i napędu. Oprócz sygnalizacji alarmu, w wierszu powyżej głównego wyświetlenia, znajduje się tekst opisowy usterki.

## **7. Symbol alarmu baterii**

Ten symbol będzie wyświetlany, gdy wykryty zostanie stan niskiego poziomu naładowania lub rozładowania baterii. W wierszu tekstowym będzie wyświetlany komunikat ''Battery low'' (niski poziom naładowania baterii) lub ''Discharged'' (bateria rozładowana).

#### **8. Symbol podczerwieni**

Ten symbol pulsuje podczas aktywności komunikacyjnej przyrządu nastawczego. Diody LED pulsują również wtedy, kiedy przyciski są naciskane.

#### **9. Symbol sygnalizacji procentowej wartości otwarcia zaworu**

Ten symbol będzie wyświetlany, gdy wyświetlana jest liczbowo wielkość otwarcia zaworu, np. 57,3.

#### **10. Wyświetlacz matrycowy**

Wyświetlacz wysokiej rozdzielczości 168 x 132 piksele do wyświetlania menu programowania i wykresów rejestratora danych.

Gdy aktywna jest funkcja wyświetlania położenia, wyświetlane są także status i aktywne alarmy.

Monitor ciekłokrystaliczny LCD składa się z dwóch warstw: wyświetlacza głównego segmentu i wyświetlacza matrycowego. Wyświetlacze mają architekturę podwójnego stosu tak, by każdy z nich mógł obrazować różne informacje. Taka architektura umożliwia także kombinację obydwu wyświetleń w celu zwiększenia elastyczności funkcji.

Jeśli wyświetlacz jest pod napięciem, to jest podświetlany światłem białym, aby stworzyć najlepszy kontrast obrazowania we wszystkich warunkach oświetlenia. Dla dodatkowej sygnalizacji położenia na każdym boku wyświetlacza ekranowego zamontowane są diody LED, dla pozycji Closed (zamknięty) - dioda zielona, dla położenia Mid-travel (położenie pośrednie) - dioda żółta i dla położenia Open (otwarty) - dioda czerwona. Kolory diód mogą być konfigurowane w menu ustawień lub na życzenie przy składaniu zamówienia.

#### <span id="page-9-0"></span>**4.4 Wyświetlacz - wybór ekranu podstawowego**

Wyświetlacz napędu może być nastawiany na wyświetlanie dowolnego z poniżej wyspecyfikowanych ekranów podstawowych:

- Wskazanie położenia
- Wskazanie położenia i cyfrowe wskazanie momentu obrotowego
- Wskazanie położenia i analogowe wskazanie momentu obrotowego
- Wskazanie położenia i nastawy sterowania

Domyślnym ekranem podstawowym jest ekran wskazywania położenia. Ekrany podstawowe wskazują aktualne warunki mierzone przez napęd po włączeniu zasilania. Gdy zasilanie elektryczne jest wyłączone, wtedy wyświetlacz jest zasilany przez baterię i obrazuje wyłącznie wskazanie położenia.

Wymagane ekrany podstawowe mogą być ustawiane przez użytkownika jako ekrany trwałe lub jako ekrany tymczasowe dla analizy funkcjonowania zaworu i napędu.

#### **Tymczasowy ekran podstawowy.**

Klawiszami strzałkowymi przyrządu do programowania (patrz 8.1)  $\bigcirc$  lub  $\bigcirc$  przewijać listę dostępnych ekranów podstawowych, aż do pojawienia się żądanego ekranu. Wybrany ekran będzie wyświetlany przez około pięć minut po wydaniu ostatniego polecenia przez programator lub do momentu wyłączenia zasilania.

#### **Trwały ekran podstawowy.**

Korzystając z programatora (patrz 8.1) połączyć się z napędem.

Z menu **Nastawy** wybrać funkcje **Wskazania**, **WyswietlLokalny**. Z dostępnych ustawień wybrać **Ekran glowny**. Wpisać hasło, jeśli jest wymagane (patrz paragraf 8.2), wybrać ekran podstawowy **Ekran glowny**, a z listy rozwijanej do dołu wybrać żądany **Ekran glowny** do stałego wyświetlania:

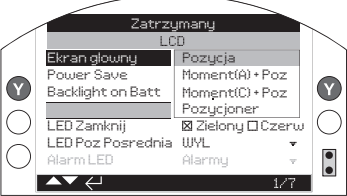

#### *Rysunek 4.4.1 Wybór ekranu podstawowego*

**Pozycja** - wyświetlanie domyślnej wartości położenia zaworu,

**Moment (A) + Poz** - położenie z analogowym wskazaniem momentu obrotowego.

**Moment (D) + Poz** - położenie z cyfrowym wskazaniem momentu obrotowego.

**Pozycjoner** - Sygnał zadani i aktualna pozycja.

Raz wybrany, nastawiony ekran będzie aktywny jako trwały ekran podstawowy, patrz rysunki 4.4.2 do 4.4.5.

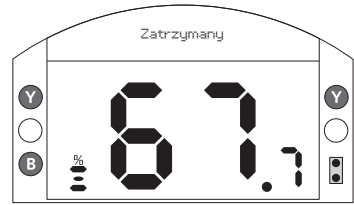

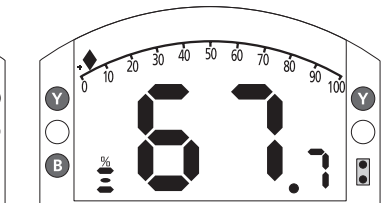

*Rysunek 4.4.2 Położenie*

*Rysunek 4.4.4 Moment obrotowy (analogowy) + położenie*

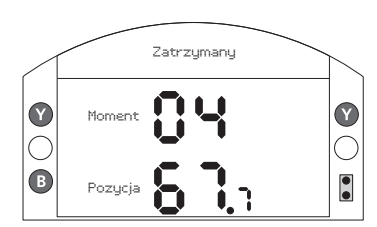

*Rysunek 4.4.3 Moment obrotowy (cyfrowy) + położenie*

*Rysunek 4.4.5 Nastawnik*

SugZada

Pozycja

Œ

Moment

#### <span id="page-10-0"></span>**4.5 Wyświetlenie wskazania statusu -droga/przesunięcie**

Wyświetlacz IQT zapewnia wskazanie statusu w czasie rzeczywistym. Górny wiersz obszaru tekstu jest zarezerwowany dla wskazania statusu drogi/przesunięcia.

Na rysunku 4.5.1 pokazano przykład statusu drogi przy nastawieniu wartości granicznej zamknięcia (**CLOSE LIMIT**).

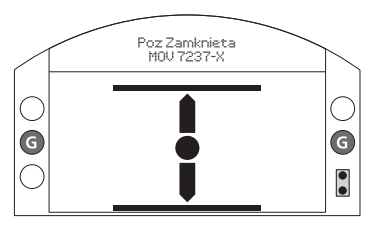

*Rysunek 4.5.1*

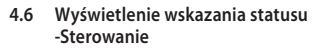

Dolny wiersz obszaru tekstu jest zarezerwowany dla wskazania statusu sterowania i jest wyświetlany przez około 2 sekundy po wybraniu trybu sterowania lub sygnału.

Na rysunku 4.6.1 pokazano przykład statusu **Sterowanie Zdalne**.

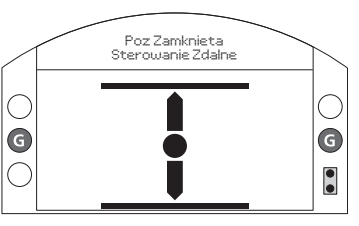

*Rysunek 4.6.1*

#### **4.7 Wyświetlenie sygnalizacji alarmu**

Napęd IQ wyświetla sygnalizację/wskazania alarmu zarówno w formie tekstowej jak i symboli alarmowych.

Są dwa rodzaje symboli alarmowych:

Alarm ogólny:

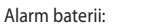

Wyświetleniu symbolu alarmu ogólnego będzie towarzyszył tekst w dolnym wierszu wskazujący konkretny alarm lub w przypadku gdy jest więcej alarmów, każdy alarm będzie wyświetlany sekwencyjnie.

Na rysunku 4.7.1 przedstawiono przykład statusu: **MomentWylZamkniecie** (zadziałał samoczynny wyłącznik momentu obrotowego).

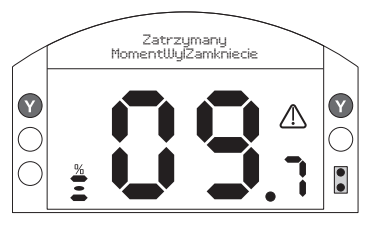

*Rysunek 4.7.1*

#### **4.8 Alarm baterii**

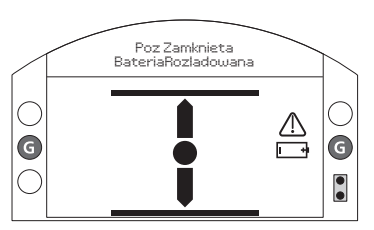

*Rysunek 4.8.1*

Napęd sprawdza poziom baterii co godzinę. Symbol alarmu baterii jest wyświetlany, gdy napęd wykryje niski poziom baterii i wyświetla komunikat **NiskiStanBat**. Jeśli bateria nie jest założona lub jest wyczerpana, wyświetlany jest komunikat **BateriaRozladowana**.

Gdy wyświetlany jest alarm niskiego poziomu naładowania baterii lub rozładowania, baterię należy natychmiast wymienić. Niezwykle ważne jest zamontowanie odpowiedniego typu baterii, aby zachować certyfikację napędu. Szczegóły patrz rozdział 9.

**Po wymianie baterii będzie wyświetlany symbol alarmu baterii, aż do następnego sprawdzenia, co może potrwać nie dłużej niż jedną godzinę. Włączenie zasilania, wymusi sprawdzenie baterii i skasuje alarm**.

## <span id="page-11-0"></span>**5. Przygotowanie tulei napędowej**

#### **5.1 Bazy F05 i F07**

W celu uzyskania dostępu do tulei należy zdemontować kołnierz. Demontaż odbywa się przez wykręcenie czterech śrub jak pokazano na rysunku 5.1.1.

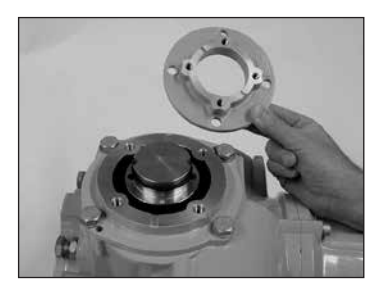

*Rysunek 5.1.1*

Przy użyciu klucza imbusowego 3mm należy odkręcić dwie śruby trzymające tuleję napędową, a następnie wyciągnąć ją z gniazda napędu.

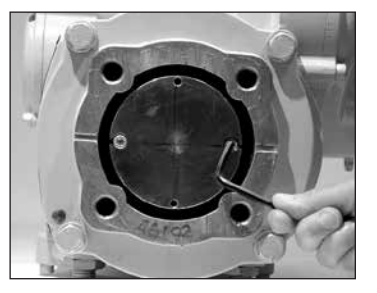

*Rysunek 5.1.2*

## **5.2 Bazy F10 do F16**

Przy użyciu klucza imbusowego 3mm należy odkręcić dwie śruby trzymające tuleję napędową, a następnie wyciągnąć ją z gniazda napędu.

W celu ułatwienia wyciągnięcia tulei można użyć śrub i wkręcić je w otwory w tulei jak pokazano na rysunku 5.2.1.

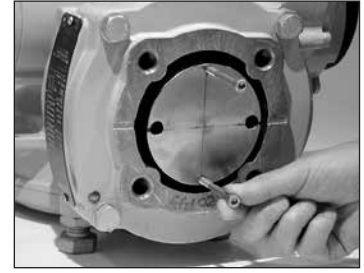

*Rysunek 5.2.1*

Zakres tulei napędowych IQT jest pokazany na rysunku 5.2.2. Maksymalny dopuszczalny rozmiar trzpienia armatury można znaleźć w publikacji PUB002-038.

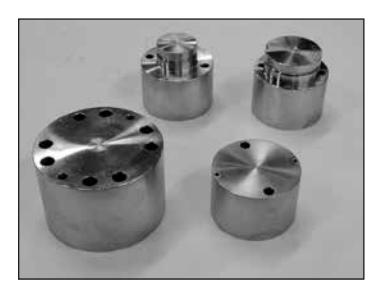

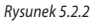

#### **5.3 Obróbka tulei napędowej**

Po wyjęciu tuleja może zostać obrobiona zgodnie z kształtem i wymiarem trzpienia armatury. Dla niektórych rodzajów obróbki może być konieczne dokładne określenie orientacji i kierunku zamykania armatury.

## **5.4 Montaż tulei napędowej w napędzie**

Uwaga: Tuleja może być obracana co 90\*. Zamontuj tuleję w napędzie zwracając szczególną uwagę na orientację trzpienia, pozycję napędu oraz kierunek obrotu. Zabezpiecz tuleję śrubami. Dla napędów z kołnierzem F05 i F07 zamontuj kołnierz adaptacyjny za pomocą czterech śrub.

## <span id="page-12-0"></span>**6. Montaż napędu**

 **Masa i wymiary napędu w sekcji 11.**

## **6.1 Napędy IQT**

Napędy serii IQT są odpowiednie do aplikacji niepełno-obrotowych z ilością uruchomień do 60 na godzinę.

## **6.2 Napędy IQTM**

Napędy serii IQTM są odpowiednie do aplikacji niepełno-obrotowych regulacyjnych z ilością uruchomień do 1200 na godzinę w klasie S5-50% zgodnie z IEC 60034-1. Programowanie i uruchomienie napędów IQTM jest identyczne z napędami IQT (Zobacz sekcje 8,9 i 10).

## **6.3 Napędy IQTF**

Napędy serii IQTM są odpowiednie do aplikacji niepełno-obrotowych i wieloobrotowych z wymaganiem małej prędkości obrotowej. Programowanie i uruchomienie napędów IQTM jest identyczne z napędami IQT (Zobacz sekcje 8,9 i 10).

#### **6.4 Przenoszenie napędu**

Przed zamontowaniem napędu należy upewnić się czy zawór jest zabezpieczony, ponieważ połączony zespół może być niestabilny w górnej części.

Napęd należy podnieść mechanicznym podnośnikiem i certyfikowanymi pasami, jak pokazano na rysunku 6.4.1 dla wałków pionowych zaworu i na rysunku 6.2.2 dla wałków poziomych zaworu.

Podnoszenie napędu, szczególnie podczas montażu, powinno być zawsze prowadzone przez wyszkolony i doświadczony personel.

#### **OSTRZEŻENIE: Nie podnosić napędu za koło ręczne.**

Do zaworu musi być zamocowany odpowiedni kołnierz montażowy, spełniający wymagania normy ISO 5211 lub normy amerykańskiej MSS SP101. Mocowanie (elementy złączne) napędu do zaworu muszą spełniać wymagania specyfikacji materiałowej ISO Class 8.8, umowna granica plastyczności 628 N/mm2.

**OSTRZEŻENIE: Połączonego zespołu napędu z zaworem nie podnosić za napęd. Zespół napęd + zawór zawsze należy podnosić zaczepiając za zawór.** 

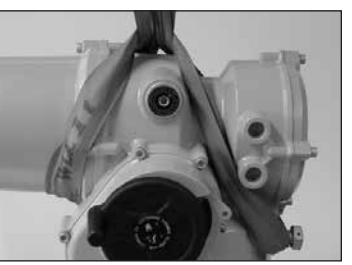

*Rysunek 6.4.1*

**OSTRZEŻENIE: Napęd powinien być w pełni podparty aż do momentu pełnego połączenia z zaworem i zamocowania do kołnierza zaworu.**

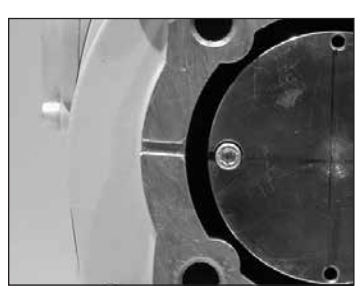

*Rysunek 6.4.2*

#### **6.5 Zabezpieczenie napędu na armaturze**

Przed połączeniem upewnij się, że napęd i armatura są w tej samej pozycji (np. zamkniętej) oraz, że owiercenie tuleji napędowej odpowiada trzpieniowi armatury. Pozycję napędu można sprawdzić na wyświetlaczu i w razie konieczności zmienić używając pokrętła ręcznego (zobacz sekcję 4.1). Może być konieczne skorygowanie pozycji zderzaków mechanicznych w celu zapewnienie pełnego przebiegu. Zobacz sekcie 6.6.

Mocno dokręcić do kołnierza zaworu podanym momentem obrotowym, specyfikacja w Tabeli B.

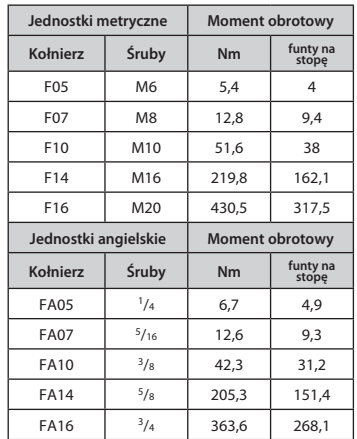

*Tabela B*

<span id="page-13-0"></span>Zabezpiecz napęd na armaturze za pomocą 4 śrub. Sprawdź czy rowek na bazie napędu nie jest zasłonięty. Jest on konieczny jako zabezpieczenie w przypadku wystąpienia przecieku uszczelnienia trzpienia armatury.

#### **6.6 Zderzaki mechaniczne**

Rekomendujemy ustawienie zderzaków mechanicznych przez dostawcę armatury przed montażem jej w rurociągu. ustawienie to należy wykonać przed ustawianiem pozycji wyłączników krańcowych.

Zderzaki mechaniczne w napędach IQT są zlokalizowane poniżej terminala przyłączy elektrycznych. Można je regulować w zakresie +/-5% dla każdej pozycji krańcowej. Wkręcanie śrub zmniejsza zakres obrotu napędu, wykręcanie zwiększa zakres.

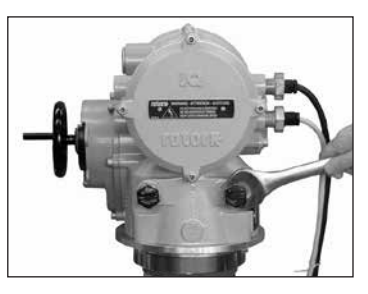

*Rysunek 6.6.1*

**Rozmiary śrub zderzaków mechanicznych** IQT125 do IQT500: M12 - wymagany klucz 19mm.

IQT1000 do IQT3000: M20 - wymagany klucz 30mm.

#### **Nastawianie zderzaków dla armatury z uszczelnieniem twardym**

Odkręć blokadę śruby zderzaka. Przesuń napęd do pozycji krańcowej (może być konieczne przesunięcie zderzaka). Przekręć śrubę zderzaka do momentu poczucia ograniczenia przesuwu. Przykręć przeciwnakrętkę blokady.

#### **Nastawianie zderzaków dla armatury z uszczelnieniem twardym**

Odkręć blokadę śruby zderzaka. Przesuń napęd do pozycji krańcowej (może być konieczne przesunięcie zderzaka). Przekręć śrubę zderzaka do momentu poczucia ograniczenia przesuwu i obróć z powrotem o 3 obroty. Przykręć przeciwnakrętkę blokady.

**Zresetuj nastawę wyłączników krańcowych**

Informacje w sekcjach 8.5. i 8.6.

## <span id="page-14-0"></span>**7. Podłączanie przewodów elektrycznych**

#### **7.1 Układ bloku zaciskowego**

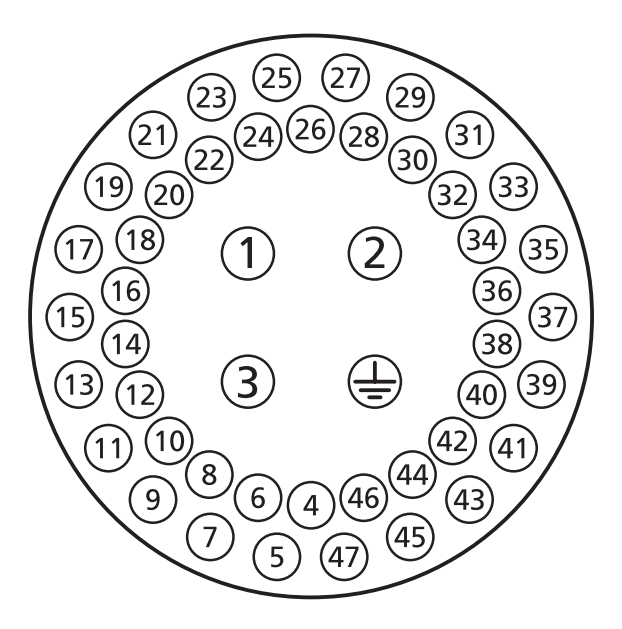

*Rysunek 7.1.1 Numery zacisków odpowiadają przyłączom przedstawionym na schemacie instalacji elektrycznej urządzenia wykonawczego.*

#### **OSTRZEŻENIE:**

**Przed zdjęciem pokryw napędu bezwzględnie wyłączyć wszystkie systemy zasilania elektrycznego.** 

Sprawdzić czy napięcie zasilania jest zgodne z parametrami podanymi na tabliczce znamionowej.

W instalacji przyłączeniowej napędu musi być zamontowany wyłącznik ręczny lub wyłącznik automatyczny. Wyłącznik ręczny lub wyłącznik automatyczny musi spełniać odpowiednie wymagania IEC60947-1 oraz IEC60947-3 i być odpowiednim dla tej aplikacii.

Wyłącznik ręczny lub wyłącznik automatyczny nie może rozłączać ochronnego przewodu uziemiającego.

Wyłącznik ręczny lub wyłącznik automatyczny musi być zamontowany możliwie najbliżej napędu i musi być oznakowany w sposób wskazujący, że jest to urządzenie rozłączające dla tego konkretnego napędu. Napęd musi być chroniony zabezpieczeniami o wartościach zgodnych z podanymi w PUB002-068. Zabezpieczenie powinno rozłącząć oba bieguny zasilania trzyfazowego.

 **OSTRZEŻENIE: Maksymalne napięcie dla napędów uziemionych fazowo to 500V**

#### **7.2 Podłączenia uziemienia/masy**

Występ z otworem o średnicy 6 mm jest nadlany przy wejściu kablowym do podłączania, za pomocą śruby i nakrętki,. Istnieje także wewnętrzne podłączenie uziemienia, jednak nie może być używane jako jedyne ochronne podłączenie uziemienia.

#### **7.3 Demontaż pokrywy przyłącza elektrycznego**

Kluczem imbusowym 6 mm poluzować równomiernie cztery śruby mocujące. Nie wolno podważać pokrywy śrubokrętem, gdyż można uszkodzić pierścień uszczelniający O-ring i rowek tłumienia płomienia w certyfikowanym urządzeniu ATEX.

Narzędzie konfiguracyjne Bluetooth Rotork zostało zapakowane oddzielnie. Urządzenie wykonawcze opatrzone jest żółtą etykietą na opakowaniu transportowym.

Karta kodowa okablowania zamocowana na pokrywie jest specyficzna dla konkretnego napędu i nie może być wykorzystywana do jakiegokolwiek innego napędu. W razie wątpliwości proszę sprawdzić numer fabryczny na karcie kodowej i na napędzie.

<span id="page-15-0"></span>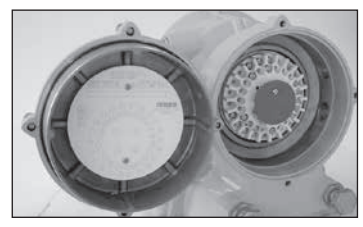

*Rysunek 7.3.1*

Plastikowy woreczek w przedziale podłączenia zawiera: Śruby i podkładki podłączeniowe, Zapasowy pierścień (o-ring) uszczelniający pokrywę, Schemat okablowania, Instrukcję.

#### **7.4 Wejście kablowe**

W strefach zagrożonych wybuchem mogą być używane jedynie certyfikowane dławnice kablowe lub przepusty. W lokalizacjach zagrożonych wybuchem, w wejściu kablowym może być używany tylko jeden certyfikowany przeciwwybuchowo gwintowany adapter /przejściówka.

Usunąć, zamontowaną na czas transportu plastikową zaślepkę. Przygotować wejścia kablowe odpowiednio do typu i wymiarów kabla. Sprawdzić czy gwintowane elementy pośredniczące /adaptery/, dławnice kablowe lub przepusty są szczelne i całkowicie wodoodporne. Zaślepić nieużywane wejścia kablowe gwintowanymi korkami ze stali bądź mosiądzu. W strefach niebezpiecznych,

w wejściach kablowych mogą być używane wyłącznie odpowiednie, certyfikowane korki zaślepiające bez stosowania gwintowanych elementów pośredniczących.

Wejścia kablowe w napędzie mają gwint M25 x 1,5p.

Dla wersji na USA i Kanadę: będzie zastosowana redukcja fabryczna M25 x 1.5p na 1/2", 3/4", 1", 1.25" lub 1.5".

## **7.5 Podłączanie do zacisków**

Zgodnie ze schematem elektrycznym dostępnym w przyłączu elektrycznym napędu. Należy sprawdzić zgodność zasilania elektrycznego z opisanym na tabliczce znamionowej.

Zdejmij osłonę przewodów zasilających.

Podłącz kable do odpowiednich pinów Załóż z powrotem osłonę przewodów zasilających. Sprawdź zgodność połączeń ze schematem elektrycznym.

 **Aby zagwarantować solidne elektryczne połączenia, wymagany jest montaż podkładek w sposób pokazany na rysunku 7.5.1. Zlekceważenie tego wymogu może spowodować poluzowanie styku lub nie przyleganie śruby do końcówki przewodu. Podkładki sprężyste muszą być ściśnięte. Momenty obrotowe dokręcania śrub nie mogą przekraczać 1,5 Nm.**

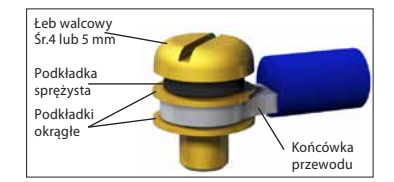

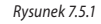

 **W urządzeniach certyfikowanych dla klasy ochrony Ex 'e', w obudowach przyłącza elektrycznego, zaciski zasilania o numerach 1-3 muszą być obrobione okrągłymi końcówkami. AMP typ 160292 , a zaciski sterowania o numerach 4-47 muszą być obrobione okrągłymi końcówkami. AMP typ 34148 do zasilania i uziemienia.**

#### **7.6 Ponowny montaż pokrywy przyłącza elektrycznego**

Przed ponownym zamontowaniem pokrywy przyłącza elektrycznego sprawdzić, czy pierścień uszczelniający (o-ring) i połączenie sworzniowe są w dobrym stanie i odpowiednio nasmarowane.

## **OSTRZEŻENIE:**

Temperatura kabli może przekroczyć 83 ºC przy temperaturze otoczenia 70 ºC.

UWAGA: CZERWONE ZAŚLEPKI PRZEPUSTÓW KABLOWYCH SA ODPOWIEDNIE WYŁACZENIE DLA CELÓW TRANSPORTOWYCH.

ATTENZIONE: I TAPPI IN PLASTICA ROSSA PER L'ENTRATA CAVI SONO SOLO TEMPORANEI. PER UNA PROTEZIONE PERMANENTE PREGO SOSTITUIRLI CON APPOSITI TAPPI METALLICI.

 ATENCION: LOS TAPONES ROJOS DE PLASTICO EN LAS ENTRADAS DE CABLE SON UNICAMENTE PARA TRANSPORTE. PARA PROTECCION PERMANENTE COLOCAR TAPONES METALICOS APROPIADOS.

 ACHTUNG: DIE ROTEN PLASTIKSTOPFEN SIND NUR FÜR DEN TRANSPORT GEEIGNET. FÜR DAVERHAFTEN SCHUTZ SIND DIESE GEGEN GEEIGNETE BLINDSTOPFEN ALISZÜTALISCHEN.

 ATTENTION: LES BOUCHONS PLASTIQUES ASSURENT UNE PROTECTION TEMPORAIRE. POUR UNE PROTECTION DEFINITIVE UTILISER DES BOUCHONS METALLIQUES.

長期に渡る保護の場合、適切なメタルプラグをご使用ください。

注意: 接线端红色塑料封口仅为运输涂中使用。 长期正常保护时请用金属封口。

주의: 배선인입구의 빨간색 플라스틱 플러그는 오직 임시용입니다 오래 보관하기 위해서는 규격에 맞는 금속 플러그를 사용하십시오.

<span id="page-16-0"></span>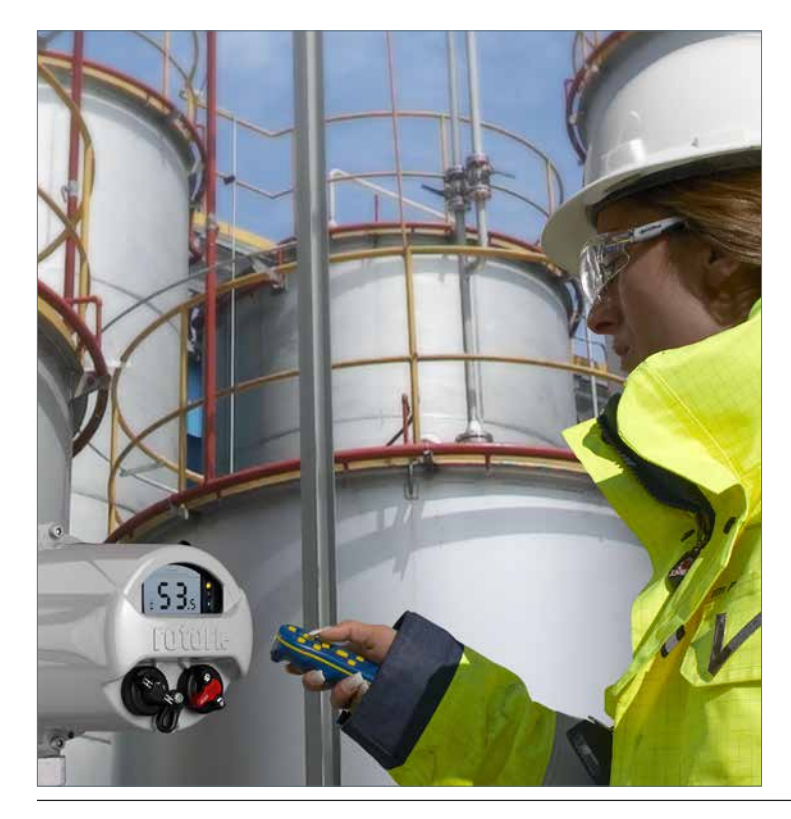

## **8. Uruchomienie - podstawowe nastawienia**

Wszystkie nastawienia napędu, dane rejestratora danych i dane zarządzania napędami są dostępne za pośrednictwem programatora Rotork Bluetooth® Setting Tool *Pro*. Dostępne są również dane statusu i alarmu oprócz tych wyświetlanych na ekranie podstawowym.

**A NIE WOLNO ZDEJMOWAĆ POKRYWY STEROWANIA; ŻADNE KONFIGUROWALNE PRZEZ UŻYTKOWNIKA NASTAWIENIA NIE SĄ DOSTĘPNE W TYM PRZEDZIALE STERUJĄCYM. POKRYWA STEROWANIA JEST ZAPLOMBOWANA ETYKIETĄ JAKOŚCI, KTÓREJ PRZERWANIE POWODUJE UNIEWAŻNIENIE GWARANCJI.**

W tej instrukcji podano szczegółowo podstawowe ustawienia, które muszą być wprowadzone przed uruchomieniem napędu.

 **NIEDOPUSZCZALNE JEST ELEKTRYCZNE ZASILANIE NAPĘDU PRZED WPROWADZENIEM I SPRAWDZENIEM PODSTAWOWYCH NASTAWIEŃ.**

Podstawowe nastawy napędu wpływają na pracę zaworu. Jeśli dostarczony jest napęd wraz z zaworem, możliwe że producent lub dostawca zaworu wprowadził te podstawowe nastawy.

 **Nastawy i praca napędu muszą być zweryfikowane przy podłączonym zasilaniu elektrycznym i przeprowadzonym teście funkcjonalnym napędzanego zaworu.**

#### **W TEJ INSTRUKCJI ZAMIESZCZONO JEDYNIE ZASADY WPROWADZANIA PODSTAWOWYCH NASTAWIEŃ.**

Informacje o nastawieniach sterowania i sygnalizacji oraz diagnostyce podano w instrukcji PUB002-040.

#### <span id="page-17-0"></span>**8.1 Połączenie z napędem**

Poniżej przestawiono programator Rotork Setting Tool wykorzystujący bezprzewodową technologię Bluetooth (Rotork Setting Tool *Pro* BTST). Charakteryzuje się jasnymi kolorami klawiszy i jasnym uszczelnieniem pomiędzy górną i dolną częścią obudowy.

Programator podczerwieni ma żółte klawisze i żółte uszczelnienie pomiędzy częściami obudowy.

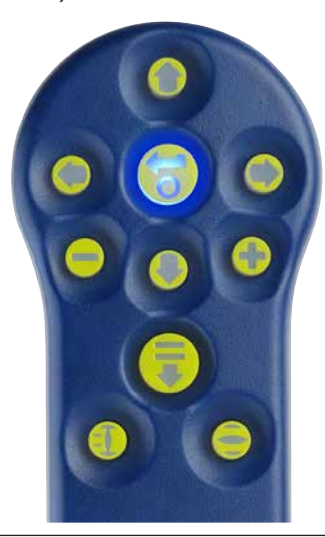

Programator Rotork Bluetooth® Setting Tool *Pro* wraz z klawiszami nawigacyjnymi i klawiszami konfiguracyjnymi jest przedstawiony na rysunku poniżej.

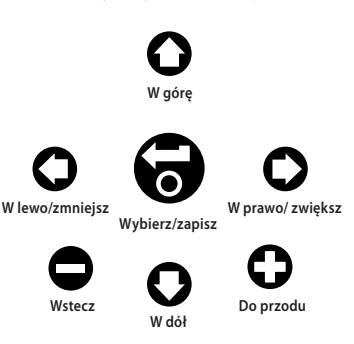

**Połączenie z napędem za pośrednictwem Bluetooth**

Fabryczne zabezpieczenie nastawione w napędzie dla połączenia w systemie Bluetooth jest inicjowane przez rozkaz podczerwieni. Oznacza to, że użytkownik musi być w pobliżu i bezpośrednio w linii prostej w stosunku do odbiornika podczerwieni napędu.

Należy skierować programator na okienko wyświetlacza napędu z odległości do 0,25m i nacisnąć klawisz $\bullet$ . Ekran zmieni się na ekran menu głównego.

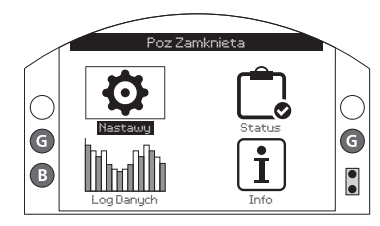

*Rysunek 8.1.1*

**Programator w ciągu 5 sekund, dzięki technologii Bluetooth, automatycznie połączy się z napędem, co będzie sygnalizowane niebieskim podświetleniem na programatorze i w okienku wyświetlacza napędu. Gdy programator połączy się z napędem, można go używać bez konieczności trzymania go w pozycji skierowanej na okienko wyświetlacza napędu.**

Połączenie Bluetooth będzie utrzymywane w trakcie wprowadzania komend przez klawisze programatora. Gdy przez sześć kolejnych minut nie będzie aktywowana żadna komenda z klawiszy programatora, połączenie Bluetooth zostanie przerwane i zgasną niebieskie diody na wyświetlaczu i programatorze. Aby ręcznie przerwać połączenie Bluetooth w dowolnym momencie, należy równocześnie nacisnąć klawisze i $\bigcirc$   $\bigcirc$  .

#### <span id="page-18-0"></span>**8.2 Bezpieczeństwo - hasło**

Fabrycznie ustawiony poziom bezpieczeństwa dla połączenia z napędem to inicjacja systemu Bluetooth promieniami podczerwieni. Ta procedura wymaga, aby użytkownik znajdował się w odległości 0,25m i na wprost odbiornika umiejscowionego na wyświetlaczu. Instrukcję łączenia z napędem podano w paragrafie 8.1.

Wszystkie nastawienia napędu można przeglądać, gdy napęd jest w trybie sterownia Local, Stop lub Remote.

**Aby zmienić nastawienie napędu, napęd musi być ustawiony na tryb sterowania Local lub Stop i musi zostać wpisane prawidłowe hasło.** 

Jeśli wybrana jest funkcja Remote i wybrane jest nastawienie, wyświetli się ostrzeżenie, jak na rysunku 8.2.1 poniżej.

(Nastawienia nie mogą być zmieniane w ustawieniu pokrętła na sterowanie zdalne):

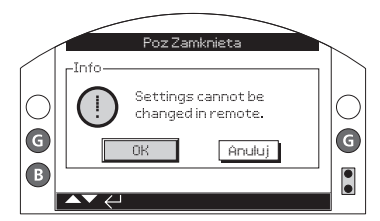

*Rysunek 8.2.1*

Gdy napęd jest w trybie Local lub Stop i zostanie wybrana jakakolwiek funkcja, wtedy wyświetli się ekran Hasła, (wpisz hasło):

Poz Zamknieta

Wyświetlane jest fabrycznie nastawione hasło ROTORK i podświetlony jest klawisz OK.

Anuluj

G

H

Wprowadz Haslo

**DK** 

**ROTORK** 

Haslo

*Rysunek 8.2.2*

G

G

Nacisnąć klawisz **.**

Ekran nastawień będzie znowu wyświetlany. Przykład poniżej ilustruje procedurę **Nastawy – Krancowka – UstawNaZamkniecie - i podświetloną funkcję Wylacznik**:

Wtedy bedzie podświetlona funkcja i opcja, bądź zakres nastawienia.

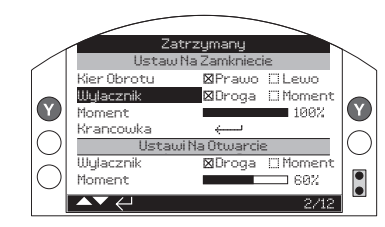

*Rysunek 8.2.3*

Aby wybrać, należy nacisnąć klawisz  $\overline{\mathbf{\Theta}}$ .

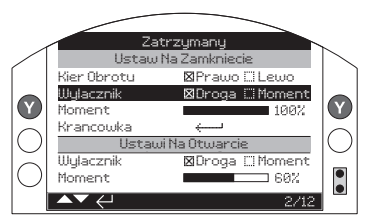

#### *Rysunek 8.2.4*

**Jeśli użytkownik nie chce zmieniać wartości funkcji, należy nacisnąć przycisk powrotu /back button/, aby wyjść z ekranu bez zmieniania wartości.**

<span id="page-19-0"></span>Aby zmienić wartość nastawienia na żądaną, należy używać klawiszy strzałkowych lub . Przykład poniżej ilustruje działanie związane z zamykaniem, gdy wybrana jest opcja **Moment**.

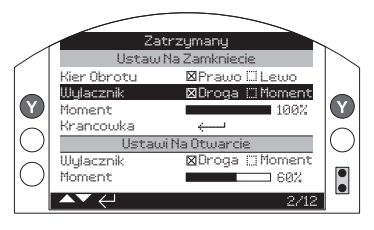

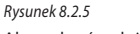

Aby wybrać, należy nacisnąć klawisz **.**

Podświetlenie powróci tylko do nazwy funkcji, a jej zapamiętana wartość nastawienia będzie wyświetlana:

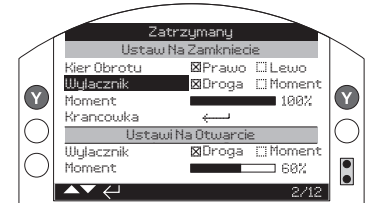

#### *Rysunek 8.2.6*

**Hasło będzie wymagane przy pierwszym wyborze funkcji. Raz poprawnie wprowadzone nie będzie wymagane ponownie przez cały czas trwania połączenia programatora z napędem. Inne funkcje, zgodnie z potrzebami mogą być nastawiane.**

**8.3 Menu podstawowych nastawień**

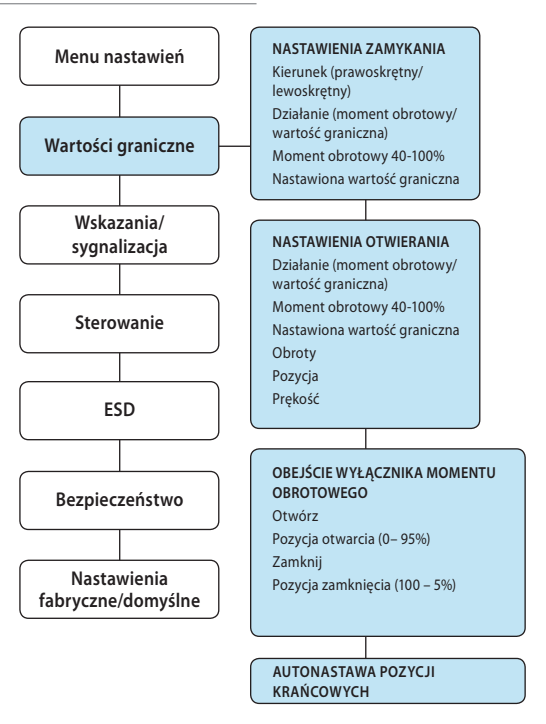

#### <span id="page-20-0"></span>**8.4 Podstawowe nastawienia - wartości graniczne**

 **Nastawienia i działanie muszą być zweryfikowane przy zasilaniu elektrycznym i przez test funkcjonalny napędzanego zaworu.**

Połączyć programator z napędem w sposób opisany w paragrafie 8.1. W ekranie podstawowym wyświetlania położenia nacisnąć klawisz $\Omega$ . Wyświetli się menu główne.

Klawiszami strzałkowym **OOOO** przejść do Nastawy i nacisnąć klawisz ...

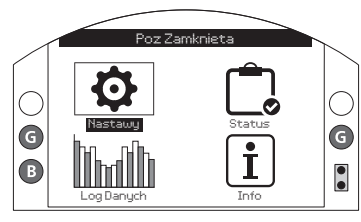

*Rysunek 8.4.1*

Wyświetli się menu nastawień:

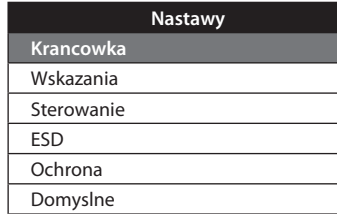

Klawiszami strzałkowymi  $\Omega$  O przejść do funkcji Limits /wartości graniczne/ i nacisnąć klawisz $\bigodot$ .

**Pierwsze wybrane zmiany nastawienia będą wymagały wpisania hasła - patrz paragraf 8.2.**

Nastawienia wartości granicznych są przedstawione poniżej wraz z wartościami domyślnymi:

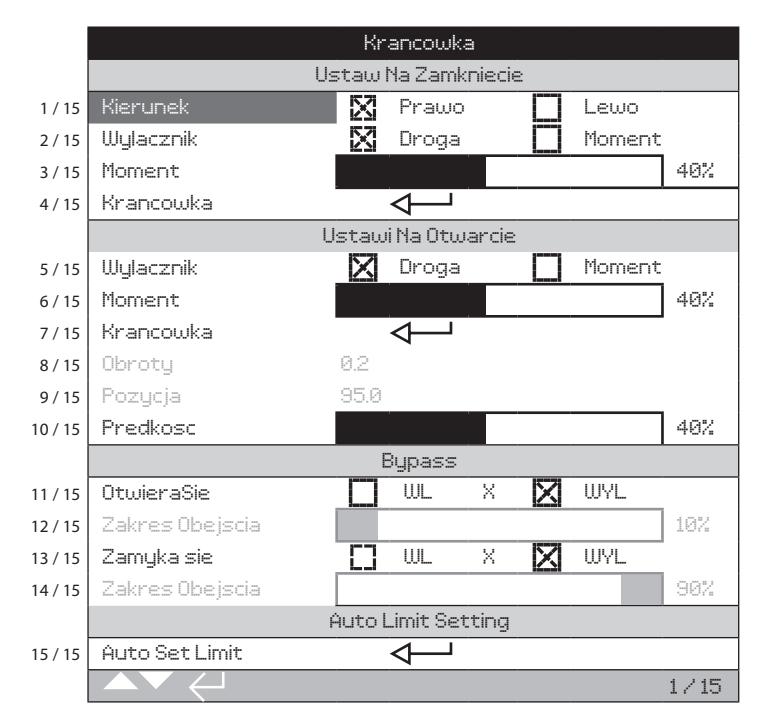

Podświetlona jest funkcja Close Direction /kierunek zamykania/ (1/15). Klawiszami  $\bigcirc$  O przemieszczać się pomiędzy funkcjami. Funkcje będą kolejno podświetlane. Puste ustawienia tylko dla IQT.

#### <span id="page-21-0"></span>**8.5 Nastawienia zamykania**

#### **1 / 15. Kierunek zamykania**

Ta funkcja /KierObrotu/ nastawia kierunek wymagany dla zamknięcia zaworu. W celu ustalenia kierunku zamykania należy ręcznie ustawić napęd i zawór.

Nacisnać klawisz  $\bigodot$ , aby wybrać funkcie Close Direction (kierunek zamykania). Klawiszami  $\Omega$  lub  $\Omega$  sprawdzić wymagane nastawienie. Nacisnąć klawisz , aby zatwierdzić kierunek.

#### **2 / 15. Praca w kierunku zamykania**

Napęd może być konfigurowany w kierunku zamykania momentem obrotowym dla zaworów gniazdowych lub wartością graniczną drogi dla zaworów nie posiadających gniazda.

 **Sprawdzić nastawy zalecane przez producenta zaworu. Gdy brak jest instrukcji producenta, należy skorzystać z poniższej tabeli.**

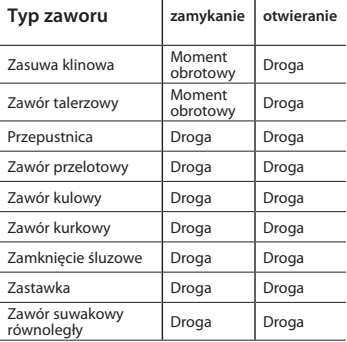

Nacisnąć klawisz aby wybrać funkcję Close Action (zamykanie). Klawiszami strzałkowymi $\bigcirc$  lub  $\bigcirc$  wybrać żądane nastawienie. Nacisnąć aby nastawić/ zatwierdzić.

#### **3 / 15. Moment obrotowy zamykania**

Wartość momentu obrotowego dostępna dla zamykania zaworu może być nastawiana w przedziale 40%-100% wartości znamionowej. Wartość znamionowa momentu obrotowego napędu jest określona na tabliczce znamionowej.

Nacisnąć klawisz , aby wybrać funkcję Moment. Klawiszem  $\bigcirc$  można zmniejszać wartość, a klawiszem $\bigcirc$  zwiększać wartość. Nacisnać klawisz aby zatwierdzić.

#### **4 / 15. Nastawienie wartości granicznej położenia zamkniętego**

Nacisnąć klawisz a , aby wybrać funkcję Krancowka. Napęd wyświetli następującą instrukcie:

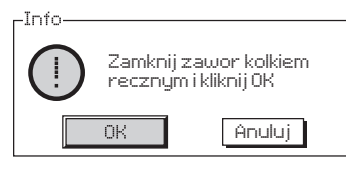

#### *Rysunek 8.5.1*

Zamknąć zawór obracając pokrętłem ręcznym. Po osięgnięciu tej pozycji przekręcić z powrotem o 1/2 do 1 obrotu koła ręcznego.

Aby wybrać, należy nacisnać klawisz

#### **8.6 Nastawienia otwierania**

#### **5 / 15. Otwieranie**

Napęd może być konfigurowany na otwieranie momentem obrotowym dla zaworów gniazdowych lub wartością graniczną drogi dla zaworów nie posiadających gniazda.

 **Sprawdzić nastawienie zalecane przez producenta zaworu. Gdy brak jest instrukcji producenta, nastawić funkcję otwierania wg wartości '.**

Nacisnać klawisz  $\bigodot$ , aby wybrać funkcje Open Action (otwieranie). Klawiszami strzałkowymi $\bigcirc$  lub  $\bigcirc$  sprawdzić wymagane nastawienie. Nacisnąć klawisz aby zatwierdzić.

#### **6 / 15. Moment obrotowy otwierania**

Wartość momentu obrotowego dostępna dla otwierania zaworu może być nastawiana w przedziale 40% -100% wartości znamionowej. Wartość znamionowa momentu obrotowego napędu jest określona na tabliczce znamionowej.

Nacisnąć klawisz a , aby wybrać funkcję Moment. Klawiszem **O** można zmniejszać wartość, a klawiszem $\sum$ zwiększać wartość. Nacisnać klawisz a , aby zatwierdzić.

#### <span id="page-22-0"></span>**7 / 15. Nastawianie wartości granicznej drogi przy otwieraniu**

Nacisnąć klawisz a , aby wybrać funkcję Krancowka. Napęd wyświetli następujący komunikat:

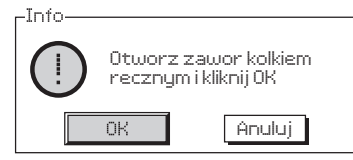

*Rysunek 8.6.1*

Przestawić napęd i zawór do pozycji otwarcia. Aby zapobiec przesterowaniu, przekręć napęd kółkiem ręcznym w kierunku zamknięcia o ½ do 1 obrotu.

Nacisnąć klawisz , aby nastawić wartość graniczną drogi dla położenia otwartego.

## **8 / 15. Obroty (nieedytowalne)**

Funkcja wskazuje obroty wyjściowe napędu leżące pomiędzy nastawionymi wartościami granicznymi otwarcia i zamknięcia.

 **UWAGA: Napęd IQTF ma limitowaną do 22 ilość obrotów.**

#### **9 / 15. Pozycja (nieedytowalne)**

Wskazanie bieżącej pozycji urządzenia wykonawczego jako % otwarcia.

**Uwaga: wartości obrotów i pozycji nie są aktualizowane w czasie gdy są wyświetlane na ekranie.**

**Aby uzyskać dostęp do zaktualizowanych**  wartości, za pomoca klucza **o** przejdź do **menu ustawień, a następnie wybierz opcję ograniczeń.**

## **10 / 15. Prędkość (Tylko IQT)**

W napędach IQT można ustawić prędkość obrotu w granicach 25-100%.

Naciśnij w celu wybrania prędkości. Użyj przycisk  $\bigcirc$  w celu zmniejszenia wartości i  $\Omega$  w celu zwiększenia wartości. Naciśnii w celu zapisania.

#### **8.7 Obejście wyłącznika momentu obrotowego**

Nastawy fabryczne dla obejścia wyłącznika momentu obrotowego przy otwieraniu i zamykaniu jest ustawione na Off /wyłączenie/ (ochrona wartości momentu obrotowego aktywna przez cały czas). Obejście ochrony momentu obrotowego umożliwia wzrost momentu obrotowego do 150% wartości znamionowej. Należy skonsultować się z producentem zaworu czy konstrukcja zaworu i komponenty przyłączone mogą wytrzymać dodatkowy napór/moment obrotowy.

#### **11 / 15. Otwieranie**

Ochrona wartości momentu obrotowego przy otwieraniu może być odłączona / obejście aktywne / powyżej konfigurowalnej części skoku / przesterowania w kierunku otwierania. Gdy obejście jest aktywne to moment obrotowy o wartości do 150% wartości znamionowej jest stosowany do otwierania ''zakleszczonych'' zaworów. Nacisnąć klawisz , aby wybrać funkcję Opening Torque Switch Bypass (obejście wyłącznika momentu obrotowego w kierunku otwarcia). Klawiszami strzałkowymi **O** lub **O** sprawdzić wybrane nastawienie. Nacisnąć klawisz aby zatwierdzić.

#### **12 / 15. Pozycja obejścia przy otwieraniu**

Jeśli funkcja obejścia /bypass/ jest aktywna (patrz 11/15) i kiedy ochrona momentu obrotowego jest odłączona to pozycja przekraczająca skok/przesuw przy otwieraniu może być konfigurowana w zakresie położenia 0% (wartość graniczna w kierunku zamykania) do 95% w kierunku otwarcia. Poza zakresem pozycji obejścia, wartość wyłącznika momentu obrotowego powróci do wartości nastawionej, patrz 6/15.

Nacisnąć klawisz , aby wybrać funkcję Bypass (pozycja obejścia przy otwieraniu). Klawiszem  $\bigcirc$  należy zmniejszać wartość funkcji, a zwiększać klawiszem  $\bullet$ . Aby zatwierdzić, należy nacisnąć klawisz  $\bullet$ .

## **13 / 15. Zamykanie**

Ochrona momentu obrotowego przy zamykaniu może być odłączona /obejście aktywne/ powyżej konfigurowalnej części skoku/przesterowania w kierunku zamykania. Gdy obejście jest aktywne to wtedy dla zamknięcia zaworu jest stosowany moment obrotowy o wartości ok. 150% wartości znamionowej. Poza zakresem pozycji obejścia, wartość wyłącznika momentu obrotowego powróci do wartości nastawionej, patrz 3/15.

Nacisnąć klawisz a , aby wybrać funkcję Bypass (funkcja obejścia wyłącznika momentu obrotowego zamykania). Klawiszem należy zmniejszać wartość funkcji, a zwiększać klawiszem  $\bullet$ . Aby zatwierdzić, należy nacisnąć klawisz

#### **14 / 15 Pozycja obejścia przy zamykaniu**

Jeśli funkcja obejścia /bypass/ jest aktywna (patrz 13/15) i kiedy ochrona momentu obrotowego jest odłączona, to pozycja przekraczająca skok/przesuw przy zamykaniu może być konfigurowana w zakresie położenia 100% (wartość graniczna przy otwarciu) do 5% otwarcia.

Nacisnać klawisz aby wybrać funkcie Closing Bypass Position (pozycja obejścia przy zamykaniu). Klawiszem  $\bigcirc$  należy zmniejszać wartość funkcji, a zwiększać klawiszem $\bullet$ .

Aby zatwierdzić należy nacisnąć klawisz $\bigcirc$ .

#### **15 / 15. Automatyczne nastawy pozycji krańcowych**

Napędy serii IQT posiadają funkcję automatycznego nastawiania pozycji krańcowej. Funkcji tej można użyć jeśli armatura wymaga mniej niż 40% momentu znamionowego przez cały zakres przebiegu. Jeżeli wymagana jest większa wartość niż 40% wyłączniki drogowe należy ustawić tradycyjnie.

Po uruchomieniu napęd podejmie próbę znalezienie pozycji zamkniętej, a następnie pozycji otwartej. Podczas tej operacji napęd będzie się przemieszczał bez ostrzeżenia przez cały zakres przebiegu. Do czasu zakończenia cyklu nie zostaną ustawione żadne krańcówki. Jeśli napęd wykryje przeszkodę (lub moment wzrośnie powyżej 40%) krańcówki mogą zostać ustawione niepoprawnie. Jeśli masz wątpliwości ustaw krańcówki ręcznie.

Press a to select Auto Limit Set function. The actuator will display the following instruction:

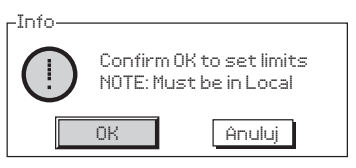

*Rysunek 8.7.1*

#### Naciśnii  $\bigoplus$  w celu uruchomienia procedury.

Napęd będzie starał się znaleźć pozycję zamkniętą, a następnie pozycję otwartą. Po odczytaniu obu pozycji przez osiągnięcie obciążenia mechanicznego pozycje zostaną zapisane.

Jeśli nastapi przerwanie procedury, lub bład podczas nastaw poniższy komunikat zostanie wyświetlony:

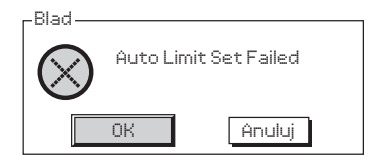

*Rysunek 8.7.2*

## <span id="page-24-0"></span>**9. Konserwacja, monitoring oraz wyszukiwanie i usuwanie usterek**

#### **Konserwacja**

Każdy napęd Rotork jest dokładnie testowany przed dostawą do klienta, aby zagwarantować długotrwałą, bezawaryjną eksploatację pod warunkiem, że jest zamontowany, uszczelniony i uruchomiony zgodnie z zaleceniami zamieszczonymi w tej instrukcji.

Unikalna, podwójnie uszczelniona, nieinwazyjna obudowa napędów IQT zapewnia pełną ochronę komponentów napędu.

Przekładnia zębata napędu IQT jest zanurzona w kąpieli olejowej , co zapewnia ciągłość smarowania i nie wymaga uzupełniania oleju. W przypadku spuszczenia oleju lub wycieku, przekładnia nie może być napędzana elektrycznie, gdyż może to spowodować przedwczesne uszkodzenie.

W trakcie rutynowych przeglądów nie należy zdejmować pokryw, gdyż może to negatywnie wpłynąć na niezawodność napędu w przyszłości.

Pokrywa modułu sterowania elektrycznego jest połączona z plombą kontroli jakości Rotork. Nie wolno zdejmować pokrywy, gdyż moduł zawiera jedynie komponenty, które nie podlegają serwisowaniu w miejscu pracy.

Wszystkie źródła zasilania elektrycznego napędu muszą być odłączone przed przystąpieniem do konserwacji lub przeglądu.

W przypadku wymiany baterii nie ma potrzeby odłączania napięcia. Zasilanie elektryczne musi być odłączone przed zdjęciem pokryw napędu (patrz instrukcje wymiany baterii).

Konserwacja rutynowa powinna obejmować następujące czynności:

- Sprawdzić dokręcenie śrub mocujących napęd do zaworu.
- Sprawdzić czy trzpienie zaworu i nakrętki napędu są czyste i prawidłowo nasmarowane.
- Jeśli zawór sterowany silnikiem jest rzadko używany, należy opracować harmonogram rutynowej obsługi.
- Co 3 lata wymieniać baterię.
- Sprawdzić obudowę napędu pod kątem uszkodzeń, poluzowania lub braku elementów mocowania.
- Sprawdzić czy na napędzie nie ma nadmiernych narostów pyłu lub innych zanieczyszczeń.
- Sprawdzić czy nie ma ubytków środka smarnego, (szczegóły w rozdziale 11).

## **Bateria wspomagająca**

Bateria zasila przekaźniki sygnalizujące położenie napędu/zaworu, rejestrator danych i wyświetlacz położenia (ciekłokrystaliczny) tylko wtedy, gdy wyłączone jest zasilanie główne. Takie rozwiązanie gwarantuje wskazywanie i wyświetlanie aktualnego położenia w trakcie ręcznego sterowania napędem.

Bateria nie jest potrzebna do zapisywania w pamięci jakichkolwiek nastawień napędu lub śledzenia zmian położenia.

B rak baterii lub rozładowana bateria w przypadku braku zasilania głównego nie powoduje żadnych konsekwencji, gdyż, wszystkie skonfigurowane nastawienia są bezpiecznie przechowywane w pamięci EEPROM, a zmiany położenia są śledzone przez enkoder absolutny.

Po włączeniu zasilania, wyświetlane będzie aktualne położenie, a napęd będzie funkcjonował normalnie.

 **OSTRZEŻENIE: Umiejscowienie uchwytu baterii wspierającej w napędzie chroni użytkownika przed niebezpiecznymi elementami znajdującymi się pod napięciem wewnątrz napędu. Uchwyt ten nie może być uszkodzony. Napęd musi być wyłączony trwale lub odłączony, jeśli konieczne jest usunięcie uchwytu korpusu.**

## **OSTRZEŻENIE:**

**Wymiana baterii wspomagającej**

**Jeśli napęd jest zlokalizowany w strefie niebezpiecznej /ATEX/, przed wyjęciem baterii i/lub wymianą należy uzyskać pozwolenie na formularzu ''pozwolenie na pracę gorącą'' lub w jakiejkolwiek innej, lokalnie obowiązującej formie.**

Wymiana baterii wymaga odcięcia zasilania elektrycznego.

#### **Usuwanie baterii wspomagającej**

Napęd musi być ustawiony czerwonym przełącznikiem do pozycji Stop - patrz paragraf 4.2. Dostęp do baterii jest możliwy poprzez oznakowany korek zaślepiający na głównej przekładni, blisko piasty pokrętła ręcznego.

Odpowiednim kluczem imbusowym wykręcić korek zaślepiający pamiętając, by pierścień uszczelniający (o-ring) pozostał na korku. Odłączyć wiązkę przewodów baterii od zacisków baterii. Czarną taśmą podnieść baterię z gumowej kieszeni uszczelniającej.

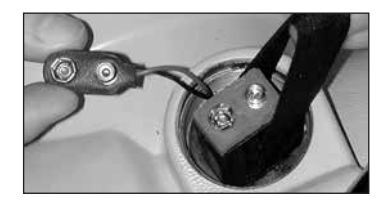

*Rysunek 9.7.1* **Typy baterii**

W napędach certyfikowanych do eksploatacji w strefach niebezpiecznych według klasyfikacji europejskiej (ATEX/IEC Ex) montowane są baterie litowo-manganowe lit + dwutlenek manganu, jak przedstawiono w tabeli 9.7.2 - Tabela typów baterii.

W obudowach certyfikowanych według FM i CSA, montowane są baterie litowomanganowe Ultralife U9VL. Mogą być montowane zamienniki, uznawane w normie UL. W wodoszczelnych obudowach napędów Rotork zaleca się montowanie baterii litowo $manaanowych (lit + dwutlenek manaanu).$ jednakże dopuszcza się montowanie jakichkolwiek równoważnych baterii 9V.

W przypadku wątpliwości odnośnie typu baterii proszę skontaktować się z Rotork.

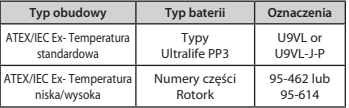

*Rysunek 9.7.2 Tabela typów baterii*

#### **Montaż baterii zamiennej**

Owinąć taśmę wokół baterii zamiennej i wsunąć baterię do gumowej kieszeni uszczelniającej. Podłączyć wiązkę przewodów baterii do zacisków baterii. Ponownie zamontować korek zaślepiający, sprawdzając czy pierścień uszczelniający jest w dobrym stanie i prawidłowo zamontowany. Kluczem imbusowym dokręcić ręcznie korek momentem około 8 Nm.

## **Olej**

Jeśli napędy Rotork nie są przeznaczone do pracy w ekstremalnie trudnych warunkach klimatycznych, to skrzynki przekładniowe są standardowo napełniane olejem Dextron II, który jest przystosowany do pracy w temperaturze otoczenia w zakresie -30 °C do +70 °C.

Napędy IQT nie wymagają regularnej wymiany oleju, (patrz Rozdział 11 - Masa i wymiary).

#### **Monitoring momentu obrotowego i położenia**

Napędy z serii IQ posiadają jako standard funkcję ciągłego pomiaru momentu obrotowego i położenia w czasie rzeczywistym. Funkcja Moment obrotowy i położenie może być wykorzystywana do monitorowania funkcjonowania zaworu w trakcie pracy.

Można ocenić wpływ zmian procesu (ciśnienie różnicowe itp.), zlokalizować trudne punkty skoku zaworu jak również można mierzyć moment obrotowy w trakcie skoku, aby nastawić prawidłowe wartości momentu obrotowego dla zamknięcia i otwarcia zaworu.

**Są zabudowane dwa wyświetlacze ekranów podstawowych, które jednocześnie wskazują moment obrotowy i położenie, patrz paragraf 4.4.** 

**Analogowe wskazanie momentu obrotowego i położenia.**

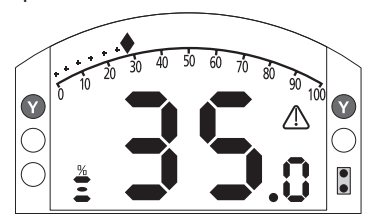

#### *Rysunek 9.7.3*

Przykład na rysunku 9.7.3 wskazuje, że napęd przy 35% otwarcia generuje moment obrotowy równy 27% wartości znamionowej. Trójkąt ostrzegawczy wskazuje, że napęd wyłączył moment obrotowy.

Uwaga: Wyświetlane wartości momentu obrotowego i położenia są dynamiczne i wskazują aktualnie mierzone wartości momentu obrotowego i położenia.

Po wyłączeniu momentu obrotowego, wartości momentu obrotowego mają tendencję spadkową, gdyż wewnętrzne komponenty mechaniczne nie są naprężone, ponieważ nie istnieje żaden czynnik napędowy.

#### **Cyfrowe wskazanie momentu obrotowego i położenia**

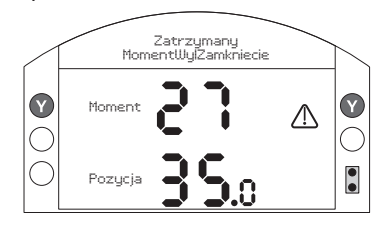

#### *Rysunek 9.7.4*

Przykład na rysunku 9.7.4 wskazuje, że napęd przy 35% otwarcia generuje 27% znamionowego momentu obrotowego. Pasek stanu i trójkąt ostrzegawczy wskazują, że napęd wyłączył moment obrotowy w trakcie zamykania.

Uwaga: Napęd wyłączy moment obrotowy i zatrzyma się, gdy wartość momentu obrotowego osiągnie wartość nastawioną momentu obrotowego otwarcia (podczas otwierania) i zamknięcia (podczas zamykania), (patrz paragraf 8.5 i 8.6). Ze względu na efekt bezwładności (zmienny zależnie od prędkości/ obciążenia) i efekt sprężystości powrotnej zaworu, generowany i wyświetlany moment obrotowy może być większy.

## <span id="page-26-0"></span>**10. Złomowanie urządzenia i Informacje środowiskowe**

Porady dla użytkownika końcowego w kwestii recyklingu po zakończeniu eksploatacji produktu.

W każdym przypadku należy zapoznać się z przepisami władz lokalnych.

Napęd można odłączyć wykonując czynności zawarte w rozdziale montaż i okablowanie w odwrotnej kolejności.

Wszystkie ostrzeżenia w sekcji dotyczącej okablowania muszą być bezwzględnie przestrzegane. Złomowanie napędu lub jego elementów powinny zostać przeprowadzone z uwzględnieniem informacji z poniższej tabeli.

 **UWAGA: napęd, podczas rozkładania, nie powinien być podłączony do żadnej armatury, żeby zabezpieczyć przed niezamierzonym ruchem elementów.**

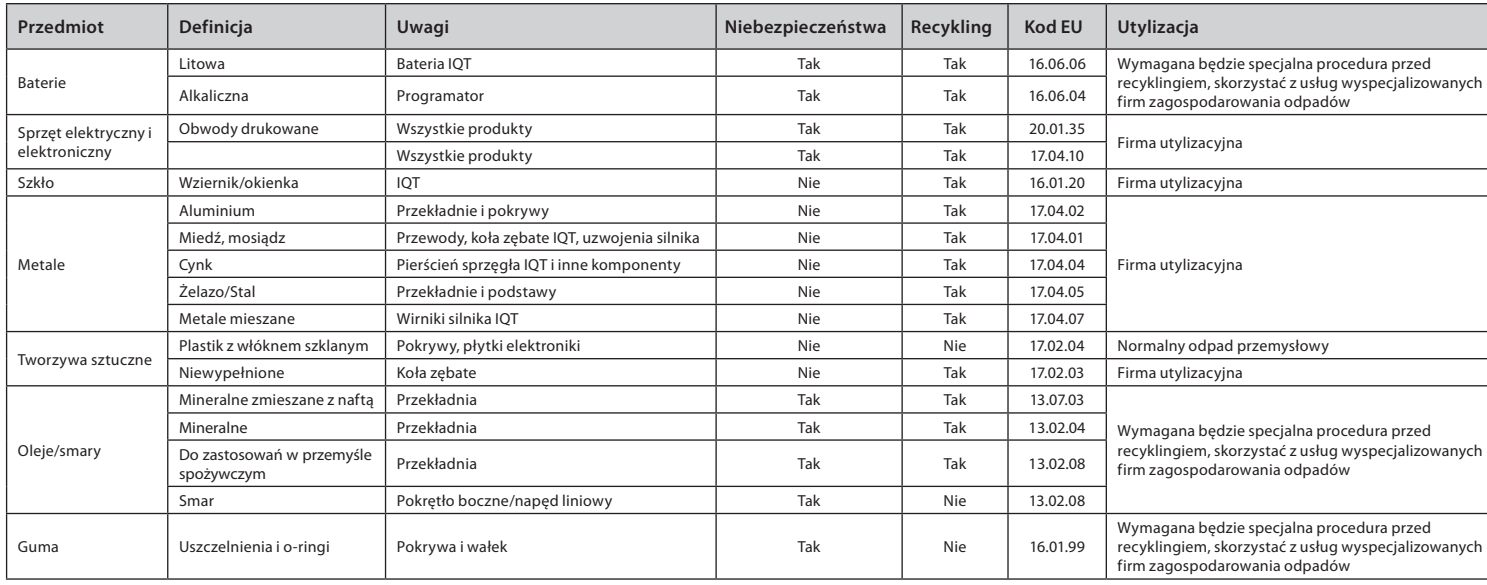

## <span id="page-27-0"></span>**11. Masa i wymiary**

## **Olej**

Jeśli napędy Rotork nie są przeznaczone do pracy w ekstremalnie trudnych warunkach klimatycznych, to skrzynki przekładniowe są standardowo napełniane olejami wymienionymi poniżej przystosowanymi do pracy w temperaturze otoczenia w zakresie  $-50$  °C do  $+70$  °C.

Rozmiar 1 (IQT125, 250 i 500) Castrol Aero HF585B 600ml

Rozmiar 2 (IQT1000 i 2000) Castrol Aero HF585B 1600ml

Rozmiar 3 (IQT3000) FUCHS Renolin Unisyn CL32 1600ml

#### **Podstawa**

O-ringi wymagają użycia smaru Multis EP2 / Lithoshield EP2 lub odpowiednika dla temperatur w dowolnym zakresie od -50 do  $+70$  °C (-58 do +158 °F).

Oleje do zastosowań spożywczych są również dostępne: skontaktuj się z Rotork.

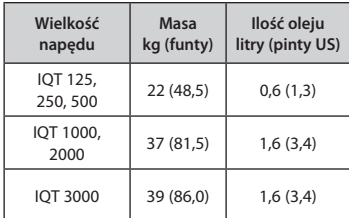

Rodzaj oleju można sprawdzić na tabliczce znamionowej. Lokalizację korka sprawdź w punkcie 1.1.

## <span id="page-28-0"></span>**12. Dopuszczenia IQT**

Proszę przeczytać tabliczkę znamionową odnośnie szczegółów dotyczących dopuszczenia.

#### **Strefa niebezpieczna - klasyfikacja europejska**

ATEX (2014/34/EU) II 2 GD c Ex db IIB T4 (T6† ) Gb Ex tb IIIC T120°C (T80ºC† ) Db IP66 i IP68 Temperatura -20°C do +70°C (-4°F do +158°F) \*Opcja -30°C do +70°C (-22°F do +158°F) \*Opcja -40°C do +70°C (-40°F do +158°F) \*Opcja -50°C do +40°C (-58°F do +104°F)

#### Ex db IIC T4 (T6† ) Gb

Ex tb IIIC T120°C (T80ºC† ) Db, IP66 i IP68 Temperatura -20°C do +70°C (-4°F do +158°F) \*Opcja -30°C do +70°C (-22°F do +158°F) \*Opcja -40°C do +70°C (-40°F do +158°F) \*Opcja -50°C do +40°C (-58°F do +104°F)

Ex dbe IIB T4 (T6† ) Gb Ex tb IIIC T120°C (T80ºC† ) Db IP66 i IP68 Temperatura -20 do +70°C (-4°F do +158°F) \*Opcja -30°C do +70°C (-22°F do +158°F) \*Opcja -40°C do +70°C (-40°F do +158°F) \*Opcja -50°C do +40°C (-58°F do +104°F)

## Ex dbe IIC T4 (T6† ) Gb

Ex tb IIIC T120°C (T80ºC† ) Db IP66 i IP68 Temperatura -20°C do +70°C (-4°F do +158°F) \*Opcja -30°C do +70°C (-22°F do +158°F) \*Opcja -40°C do +70°C (-40°F do +158°F) \*Opcja -50°C do +40°C (-58°F do +104°F)

**†T6 i T80\*C podlegają specjalnym wymaganiom w zakresie ilości uruchomień - zobacz sekcję 15 Warunki bezpiecznego używania.**

#### **Strefa niebezpieczna - klasyfikacja międzynarodowa**

IECEx. IEC60079-0 i IEC600679-1 Ex db IIB T4 (T6† ) Gb Ex tb IIIC T120°C (T80ºC† ) Db IP66 i IP68 Temperatura -20°C do +70°C (-4°F do +158°F) \*Opcja -30°C do +70°C (-22°F do +158°F) \*Opcja -40°C do +70°C (-40°F do +158°F) \*Opcja -50°C do +40°C (- 58°F do +104°F)

## Ex db IIC T4 (T6† ) Gb

Ex tb IIIC T120°C (T80ºC† ) Db IP66 i IP68 Temperatura -20°C do +70°C (-4°F do +158°F) \*Opcja -30°C do +70°C (-22°F do +158°F) \*Opcja -40°C do +70°C (-40°F do +158°F) \*Opcja -50°C do +70°C (-58°F do +158°F)

#### Ex dbe IIB T4 (T6† ) Gb

Ex tb IIIC T120°C (T80ºC† ) Db IP66 i IP68

Temperatura -20°C do +70°C (-4°F do +158°F) \*Opcja -30°C do +70°C (-22°F do +158°F) \*Opcja -40°C do +70°C (-40°F do +158°F) \*Opcja -50°C do +70°C (-58°F do +158°F)

## Ex dbe IIB T4 (T6† ) Gb Ex tb IIIC T120°C (T80ºC† ) Db IP66 i IP68

Temperatura -20°C do +70°C (-4°F do +158°F) \*Opcja -30°C do +70°C (-22°F do +158°F) \*Opcja -40°C do +70°C (-40°F do +158°F) \*Opcja -50°C do +70°C (-58°F do +158°F)

**†T6 i T80\*C podlegają specjalnym wymaganiom w zakresie ilości uruchomień - zobacz sekcję 15 Warunki bezpiecznego używania.**

#### **Strefa niebezpieczna - klasyfikacja amerykańska**

FM – Przeciwwybuchowy wg NEC artykuł 500. FM 3600, FM 3615 i FM3616 Klasa I, Dział 1, Grupa C i D Klasa II, Dział 1, Grupa E, F i G Temperatura -30°C do +70°C (-22°F do +158°F) \*Opcja -40°C do +70°C (-40°F do +158°F) \*Opcja -50°C do +40°C (-58°F do +104°F).

Klasa I, Dział 1, Grupa B, C i D Klasa II, Dział 1, Grupa E, F i G Temperatura -30°C do +70°C (-22°F do +158°F) \*Opcja -40°C do +70°C (-40°F do +158°F) \*Opcja -50°C do +40°C (-58°F do +104°F).

#### **Strefa niebezpieczna - klasyfikacja kanadyjska**

CSA Przeciwwybuchowy wg. C22.2 No 30 CSA Zapłon pyłów wg. C22.2 No 25 Klasa I, Dział 1, Grupa C i D Klasa II, Dział 1, Grupa E, F i G Temperatura -30°C do +70°C (-22°F do +158°F) \*Opcja -40°C do +70°C (-40°F do +158°F) \*Opcja -50°C do +40°C (-58°F do +104°F).

Klasa I, Dział 1, Grupa B, C i D Klasa II, Dział 1, Grupa E, F i G Temperatura -30°C do +70°C (-22°F do +158°F) \*Opcja -40°C do +70°C (-40°F do +158°F) \*Opcja -50°C do +40°C (-58°F do +104°F).

#### **Strefa niebezpieczna - klasyfikacja międzynarodowa**

Wodoszczelny, BS EN60529 IP66 i IP68, (20 metrów przez 10 dni). Temperatura -30°C do +70°C (-22°F do +158°F) \*Opcja -40°C do +70°C (-40°F do +158°F) \*Opcja -50°C do +40°C (-58°F do +104°F)

#### **Strefa bezpieczna - klasyfikacja amerykańska**

NEMA Obudowa Typ 4 i 6 Temperatura -30°C do +70°C (-22°F do +158°F). \*Opcja -40°C do +70°C (-40°F do +158°F) \*Opcja -50°C do +40°C (-58°F do +104°F).

#### **Strefa bezpieczna - klasyfikacja kanadyjska**

NEMA Obudowa Typ 4 i 6 Temperatura -30°C do +70°C (-22°F do +158°F) \*Opcja -40°C do +70°C (-40°F do +158°F). \*Opcja -50°C do +40°C (-58°F do +104°F).

Rotork może dostarczać napędy wykonane według norm krajowych tutaj niewyspecyfikowanych. Proszę kontaktować się z Rotork.

## <span id="page-30-0"></span>**13. Akceptowane typy bezpieczników**

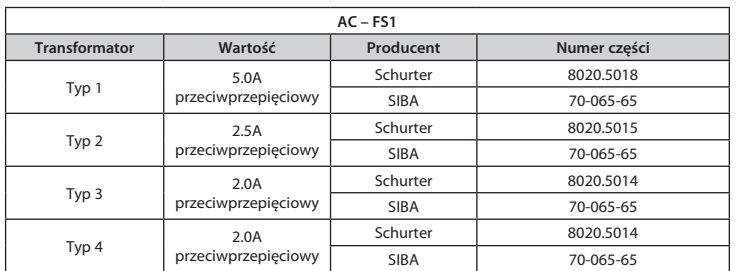

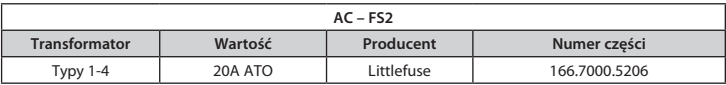

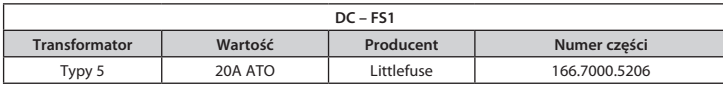

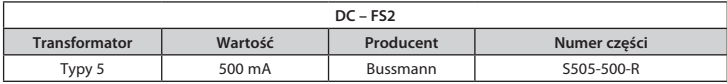

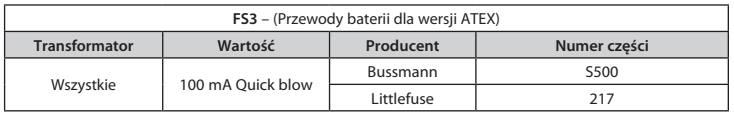

## **14. Wibracja, Udar i Hałas**

Standardowe napędy z serii IQT są przystosowane do użytkowania w warunkach, gdzie wartości wibracji, udaru i hałasu nie przekraczają tych wyspecyfikowanych w tabeli poniżej

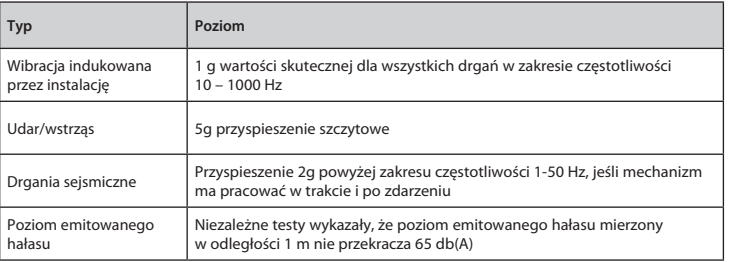

<span id="page-31-0"></span>**15.1 Charakterystyka gwintu dla urządzeń wykonawczych zgodnych z normami ATEX i IECEx**

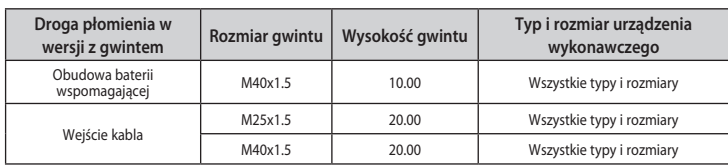

#### **15.2 Charakterystyka szczelin konstrukcyjnych dla urządzeń wykonawczych zgodnych z normami ATEX i IECEx**

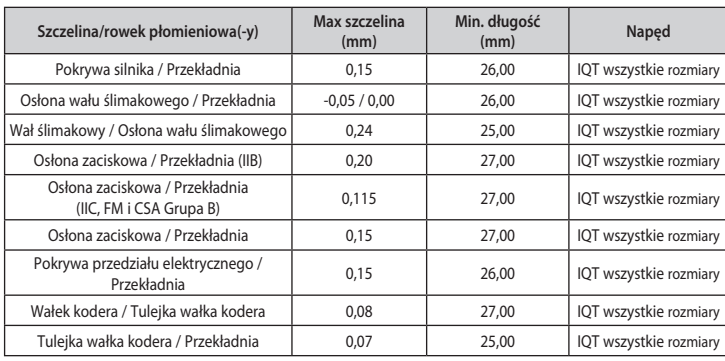

W przypadku, gdy urządzenie jest oznaczone klasą temperaturową T6/maksymalną temperaturą powierzchni 80\*C poniższe reżimy pracy są odpowiednie:

#### **IQT50, IQT100, IQT125, IQT250, IQT500, IQT1000 i IQT2000**

Nominalne 60 uruchomień na godzinę (częstotliwość uruchomień nie większa niż 600/godzinę) 15 minut przy momencie nominalnym 75%.

## **IQT3000**

Nominalne 60 uruchomień na godzinę (częstotliwość uruchomień nie większa niż 600/godzinę) 15 minut przy momencie nominalnym 75%.

## EMC

To urządzenie jest odpowiednie do użytku w przemysłowym środowisku elektromagnetycznym.

**Uwaga**: znak minus oznacza pasowanie z wciskiem.

**Notes**

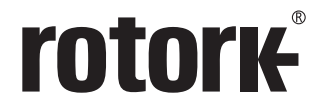

**Keeping the World Flowing** 

*UK* Rotork plc *tel* +44 (0)1225 733200 *fax* +44 (0)1225 333467 *email* mail@rotork.com *Polska USA* Rotork Controls Inc. *tel* +1 (585) 247 2304 *fax* +1 (585) 247 2308 *email* info@rotork.com

Rotork Polska sp. z o.o. ul. Tarnogórska 241, 44-100 Gliwice *tel* +48 32 7973400 *email* info.polska@rotork.com

Pełny wykaz naszej sieci sprzedaży i usług jest dostępny na naszej stronie internetowej pod adresem

## www.**rotork**.com

Dla potrzeb ciągłego doskonalenia produktu, Rotork zastrzega sobie prawo do rozszerzania i zmiany specyfikacji bez uprzedniego powiadomienia. Opublikowane dane mogą ulec zmianie. Najnowsza wersja jest zamieszczona na naszej stronie internetowej pod adresem: www.rotork.com.

Nazwa Rotork jest zastrzeżonym znakiem handlowym. Rotork uznaje wszystkie zarejestrowane znaki handlowe. Znak wyrazowy Bluetooth*®* i loga są zastrzeżonymi znakami handlowymi i stanowią własność firmy Bluetooth SIG, Inc., a Rotork używa tego znaku na podstawie udzielonej licencji. IrDA® jest znakiem handlowym który jest własnością Infrared Data Association . Rotork stosuje ten znak na podstawie zezwolenia. Opracowano i opublikowano w Wielkiej Brytanii przez Rotork. POWDG0619

PUB002-065-15 Data wydania 03/19